## **Centro de Enseñanza Técnica y Superior CETYS Universidad**

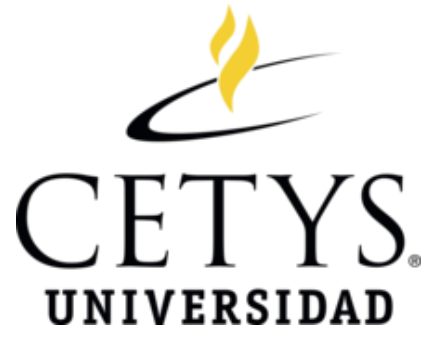

# **Maestría en ingeniería e innovación con orientación en diseño y sistemas de manufactura**

## **Sistema de detección oportuna de defectos en las conexiones de cables planos flexibles durante la manufactura de televisiones LED.**

**Tesis** para cubrir parcialmente los requisitos necesarios para obtener el grado de Maestro en ingeniería

Presenta:

**Raúl Fernando Guerra Páez**

Tijuana, Baja California, México 2020

Resumen de la tesis que presenta Raúl Fernando Guerra Páez como requisito parcial para la obtención del grado de Maestro en Ciencias en ingeniería e innovación con orientación en diseño y sistemas de manufactura.

#### **Título de la tesis:**

### **Sistema de detección oportuna de defectos en las conexiones de cables planos flexibles durante la manufactura de televisiones LED.**

Esta tesis presenta el desarrollo de un sistema de detección y diagnóstico de fallas como solución para mejorar el proceso de manufactura en las televisiones LED, la cual permite detectar y contener los defectos que son generados por un mal ensamble en las conexiones de los cables planos flexibles, evitando fallas en las funciones del producto.

Se exponen los diferentes mecanismos para la realización de este nuevo sistema, para lo cual fue necesario el desarrollo de una aplicación que permite realizar de forma autónoma la verificación y certificación de las conexiones de los cables planos flexibles.

En el desarrollo de la aplicación se utiliza la programación visual con la plataforma de LabVIEW, donde el sistema de detección de fallas toma las decisiones de aceptar o rechazar las inspecciones de acuerdo con la medición realizada con un multímetro digital Fluke 45 y analizada por los diferentes algoritmos del programa, lo cual determina si las conexiones de los cables flexibles fueron conectadas correcta o incorrectamente en los conectores de la placa principal del televisor.

Se realiza un análisis de los datos para asignar la especificación del valor de la medida, se hace la evaluación del sistema mediante la capacidad de prueba y la capacidad de proceso y se presentan los resultados obtenidos de la aplicación del sistema en las líneas de producción.

Finalmente, se mencionan los beneficios que se tienen con el sistema en el cual se pretende reducir los porcentajes de defectos que se presentan durante el proceso de ensamble en las conexiones de los cables planos flexibles en la manufactura en las televisiones LED.

**Palabras clave:** Sistema de detección de fallas, LabVIEW, cables planos flexibles.

Abstract of the thesis presented by Raúl Fernando Guerra Páez as a partial requirement to obtain the Master of Science degree in engineering and innovation with orientation in design and manufacturing systems.

## **Title of the theses Fault detection system of defects in flexible flat cable connections during the manufacture of LED televisions.**

This theses presents the development of a fault detection and diagnosis system as a solution to improve the manufacturing process in LED televisions, which allows detecting and containing the defects that are generated by a bad assembly in the connections of the flexible flat cables to avoiding failures in the functions of the product.

The different mechanisms for the realization of this new system are exposed, it was necessary to develop an application that allows the verification and certification of the connections of the flexible flat cables to be carried out autonomously.

The development of the application uses visual programming with the LabVIEW platform, where the fault detection system makes the decisions to accept or reject the inspections according to the measurement made with a fluke 45 digital multimeter and analyzed by the different algorithms. which determines whether the flexible cable connections were correctly or incorrectly connected to the connectors on the main board.

An analysis of the data is carried out to assign the specification of the measurement value, the system is evaluated through the test capacity and the process capacity, and the results obtained from the application of the system in the production lines are presented. Finally, the benefits of the system are mentioned in which it is intended to reduce the percentages of defects that occur during the assembly process in the connections of the flexible flat cables in the manufacturing of LED televisions.

**Keywords:** Fault detection system, LabVIEW, flexible flat cables.

## **Dedicatoria**

Primeramente, agradezco a Dios que me ha permitido llegar a esta etapa tan importante de mi vida, brindándome enormes bendiciones y la sabiduría necesaria en el transcurso de mi carrera profesional, gracias a Él pude superar todos los obstáculos que se me han presentado en el camino.

Esta Tesis quiero dedicársela a mi familia, a mi esposa M.D. Erika Nayely García Luna y a mi hija Fernanda Guerra García por darme siempre todo su valioso apoyo, su tiempo y comprensión para poder cumplir esta etapa como profesional, por motivarme todos los días a ser mejor persona y por siempre creer en mí, lo que me motiva a cumplir con mis metas y objetivos profesionales y personales.

Y a mi madre, quien siempre ha sido mi ángel de la guarda, a donde quiera que estés, espero que te sientas sumamente orgullosa de mí.

## **Agradecimientos**

Me permito hacer un especial agradecimiento a Samsung Mexicana S.A de C.V, quien me brindó la oportunidad y el apoyo económico para realizar la Maestría en ingeniería e innovación y permíteme hacer uso de las facultades para poder aplicar este proyecto dentro de las áreas de producción de la compañía. Me siento orgulloso de pertenecer a esta empresa que tras 14 años me ha permito desempeñar mi trabajo, aplicar mis conocimientos y me motiva día con día a seguirme superando profesionalmente.

De antemano agradecer también, al Consejo Nacional de Ciencia y Tecnología (CONACYT) por la beca ofrecida y el apoyo económico para la formación a nivel posgrado. Mi felicitación y gratitud por impulsar estos programas.

## **Tabla de contenido**

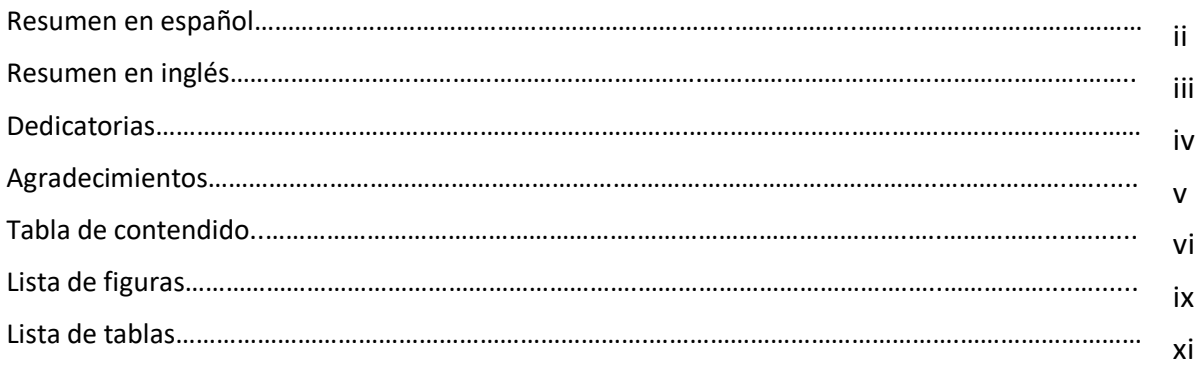

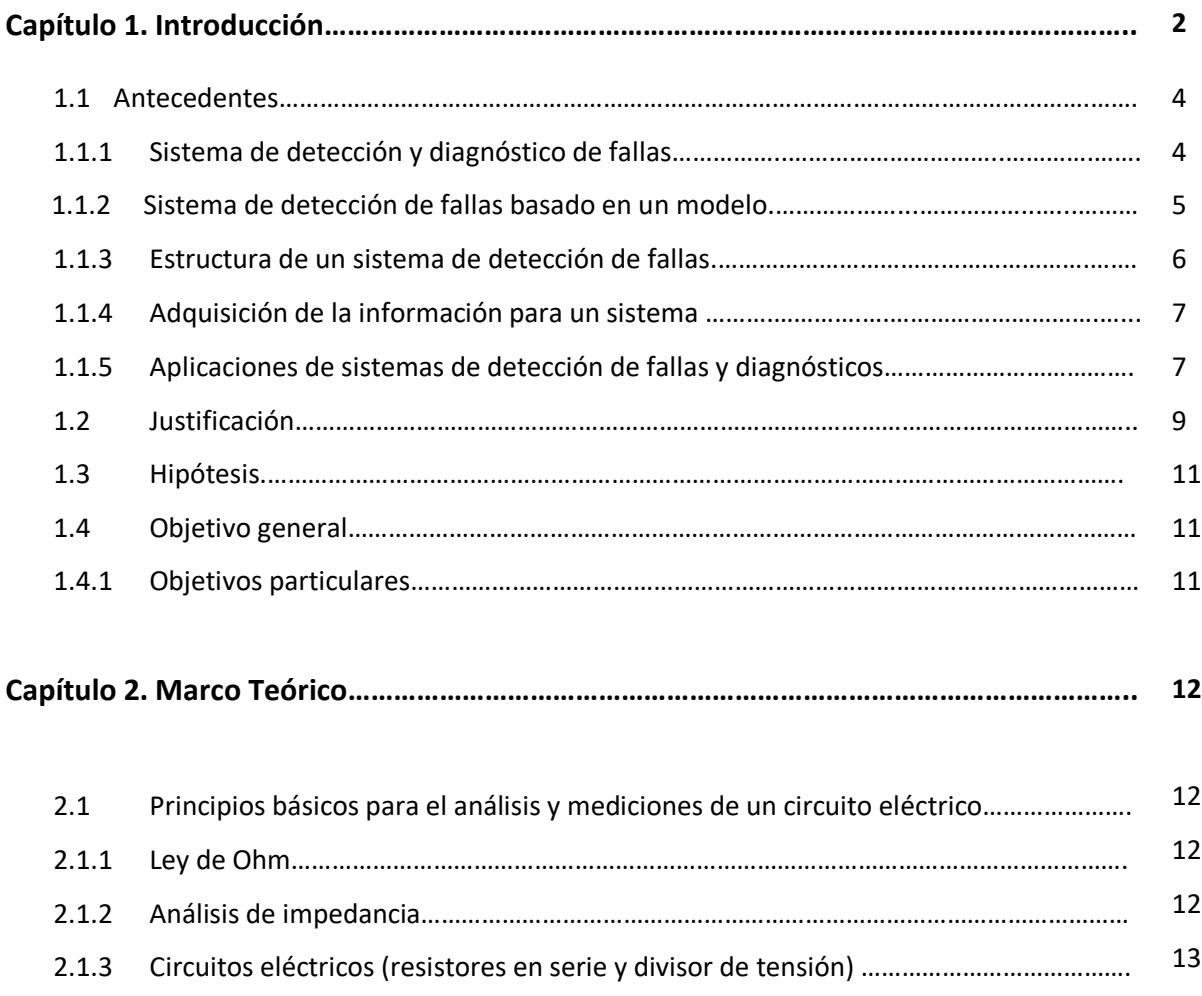

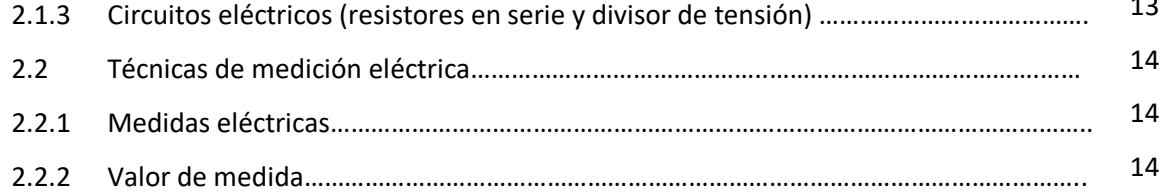

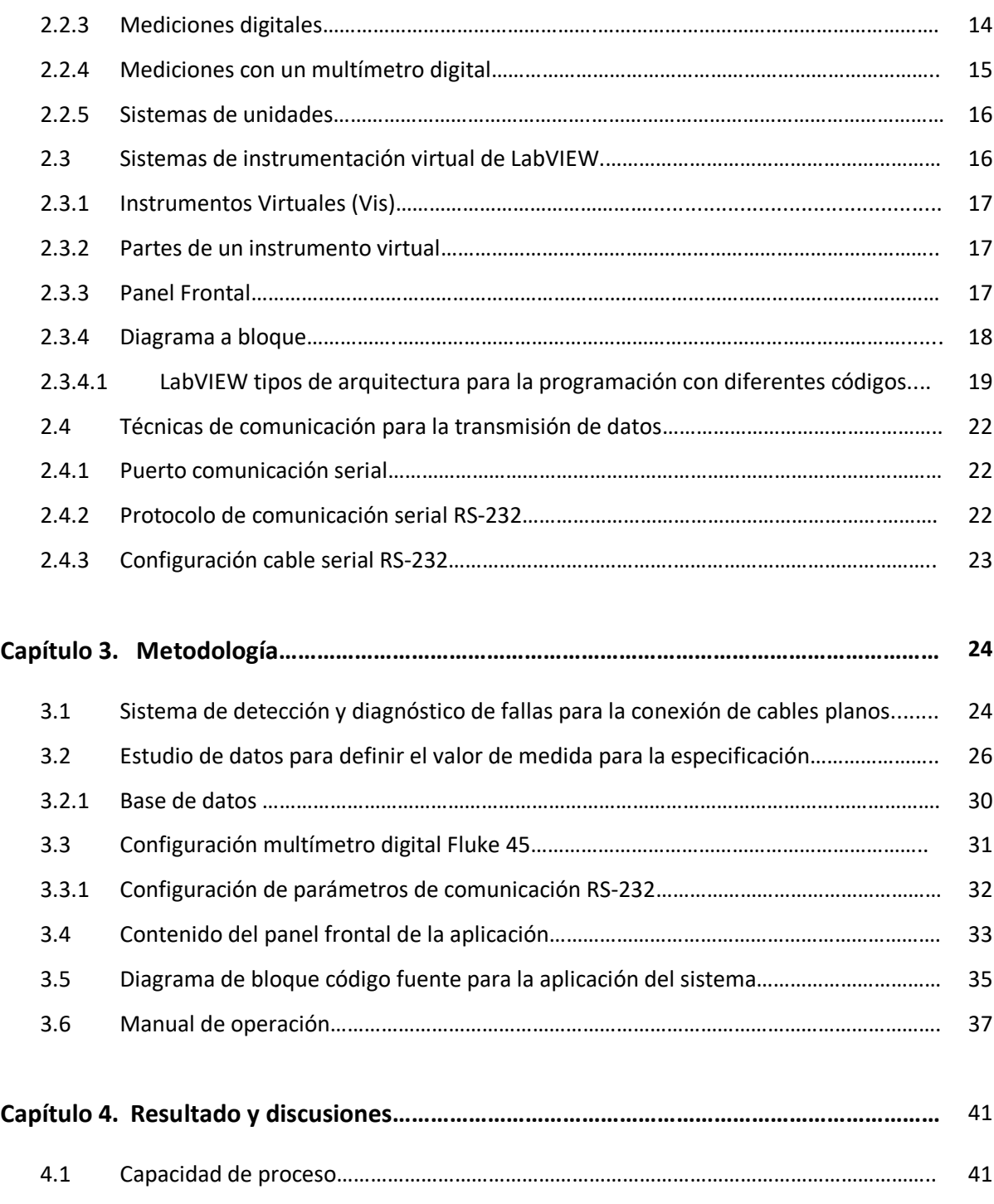

4.2 Discusión………………………………………………………………………………………………………………… 45

viii

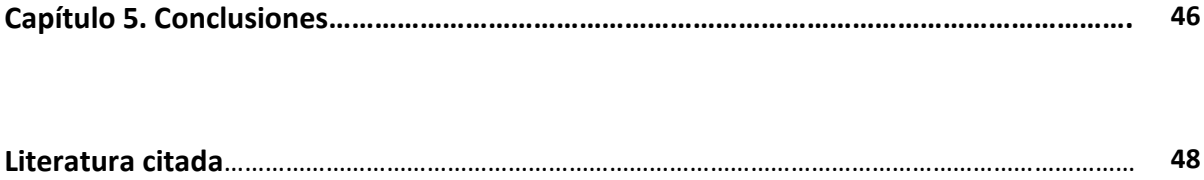

## **Lista de figuras**

#### Figura Página

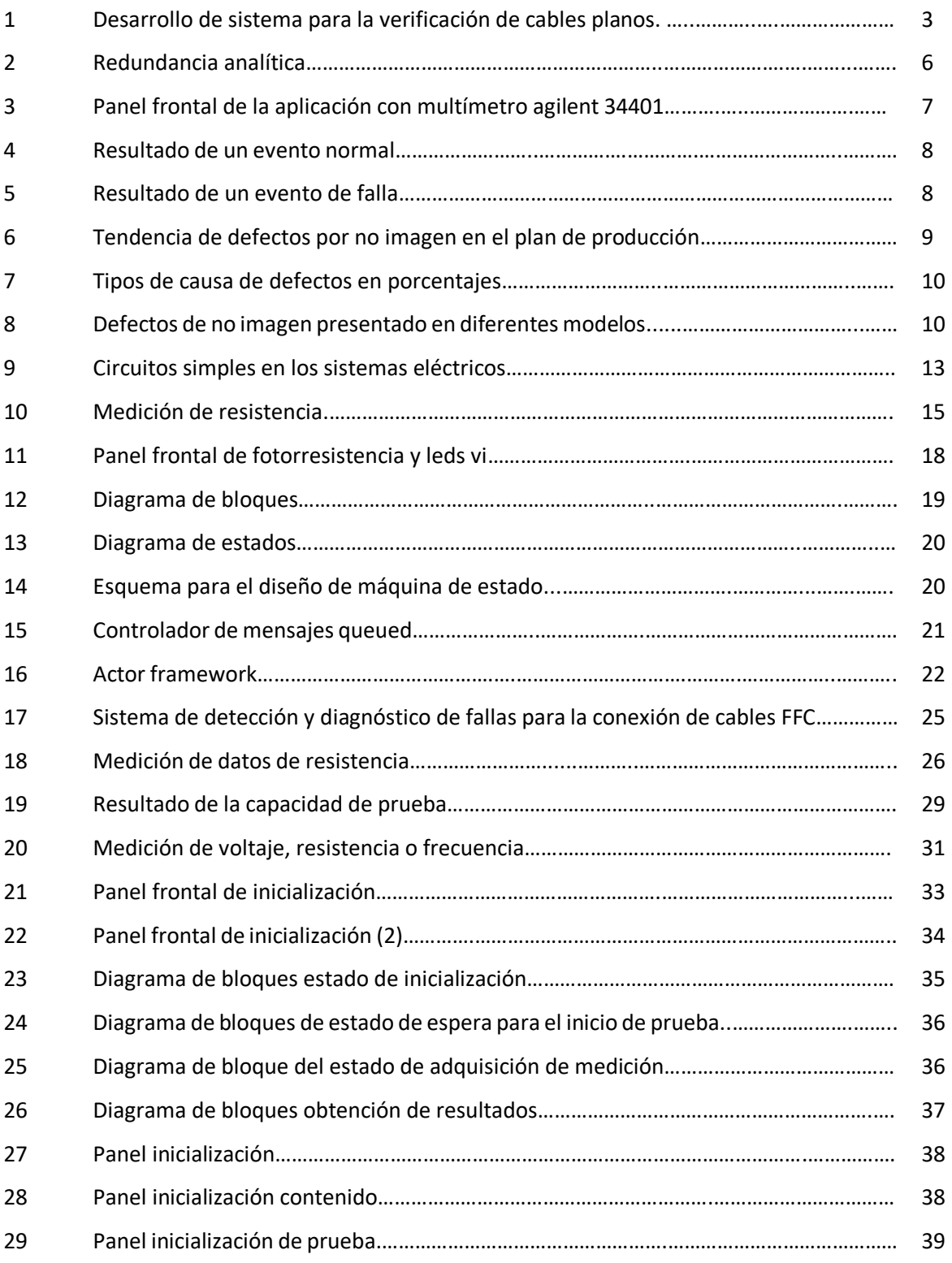

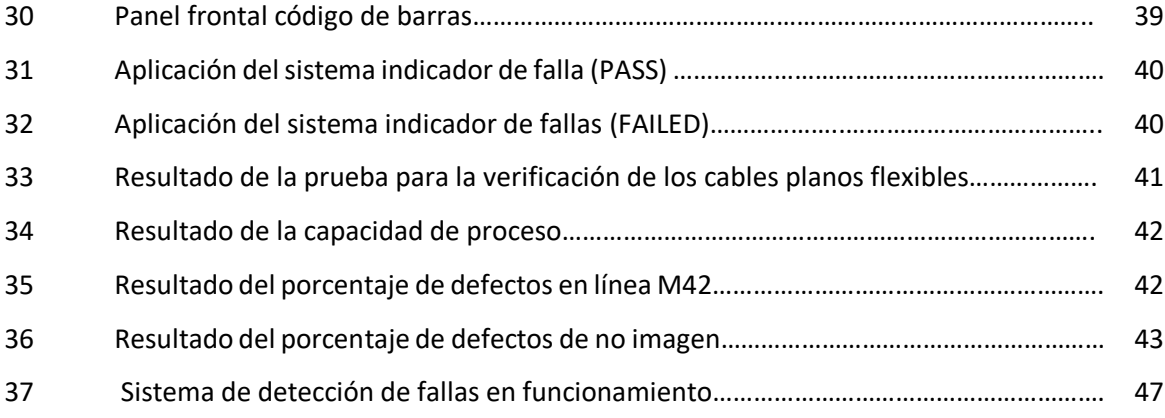

## **Lista de tablas**

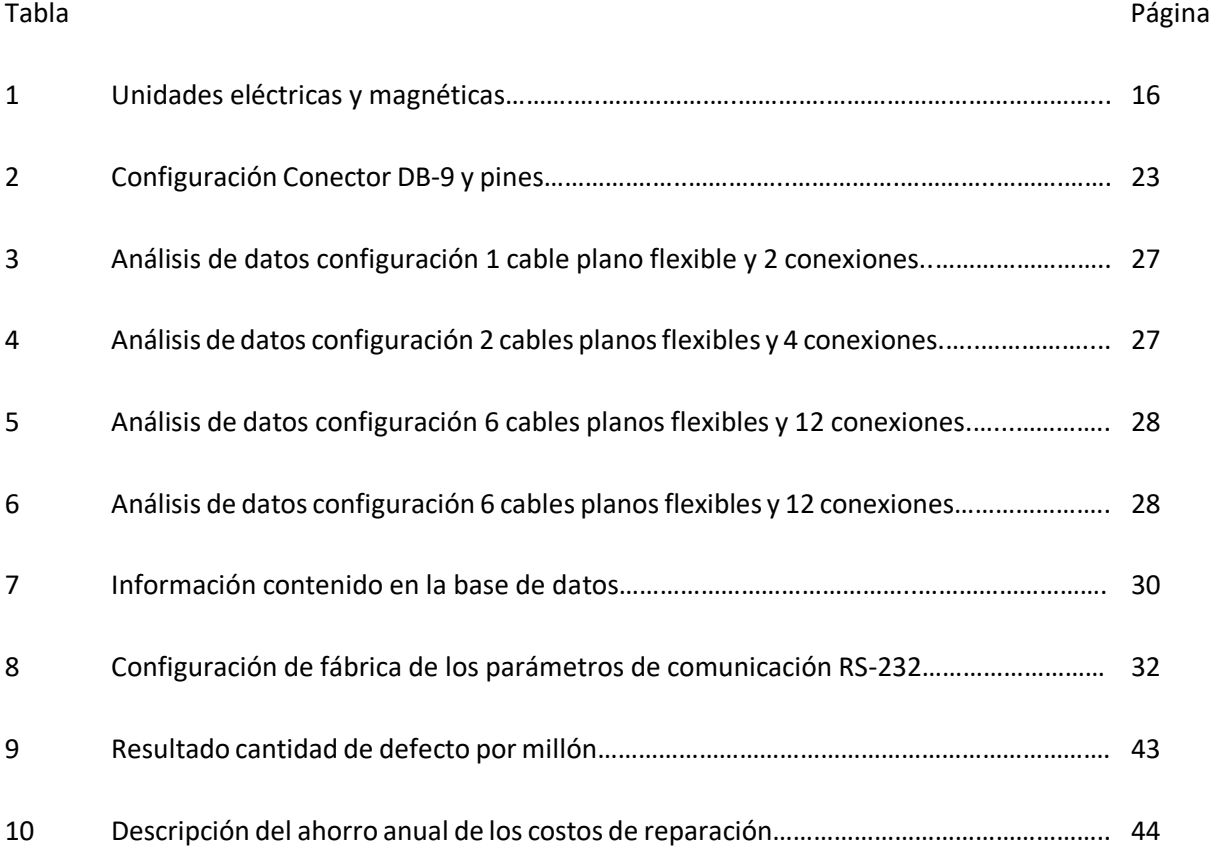

## **Capítulo 1. Introducción**

Las empresas que se dedican a la manufactura de productos electrónicos generalmente necesitan comprender y controlar los procesos utilizados para fabricar el producto final. El desarrollo de procesos tiene como objetivo optimizar el rendimiento de los sistemas de fabricación, (Kiran, DR. (2019).

Todas las actividades de fabricación dependen de los procesos de producción para funcionar correctamente y lograr un producto necesario, con la calidad suficiente para la satisfacción del cliente. Actualmente, muchas de las empresas de manufacturas cuentan con personal que realiza operaciones de forma manual básica en sus procesos durante el ensamblaje de ciertos componentes o materiales eléctricos, durante la elaboración de su producto final.

En la manufactura de las televisiones digitales, las placas electrónicas y las conexiones de los cables planos flexibles (FFC por sus siglas en inglés), se ensamblan de forma manual en las diferentes estaciones durante los procesos de línea de producción para las televisiones Samsung LED TV.

En la actualidad, las televisiones digitales han tenido un avance tecnológico importante, teniendo como resultado diferentes tipos de pantallas con resoluciones de alta definición, esto ha derivado en procesos más complejos, se considera un aumento en la cantidad de circuitos eléctricos y en la utilización mayor en los cables planos flexibles, estos cables son importantes para la transferencia de datos entre las diferentes placas electrónicas, cumpliendo con el funcionamiento de acuerdo a la especificación de cada modelo del televisor.

Es importante mencionar que los operadores durante el proceso de ensamblaje son susceptibles a cometer errores durante sus operaciones, algunos por la falta de entramiento, otros por descuidos, también por tener circuitos muy complejos o simplemente por el propio diseño del producto.

Este proyecto se desarrolla derivado de las conexiones fallidas que se presentan por error u omisión las cuales se generan durante los ensambles en las conexiones de los cables planos flexibles en la manufactura de las televisiones, estas fallas ocasionan diferentes tipos de defectos en las

televisiones afectando principalmente el funcionamiento correcto de la imagen y repercuten incluso a la calidad del producto en sus porcentajes de producción.

Por lo anterior, este proyecto está diseñado con la finalidad de optimizar los procesos para la fabricación de las televisiones digitales, teniendo como propósito principal la integración de un sistema para la detección oportuna de fallas que se generan en las conexiones de los cables planos flexibles durante los procesos de manufactura del producto, como se muestra en la figura 1.

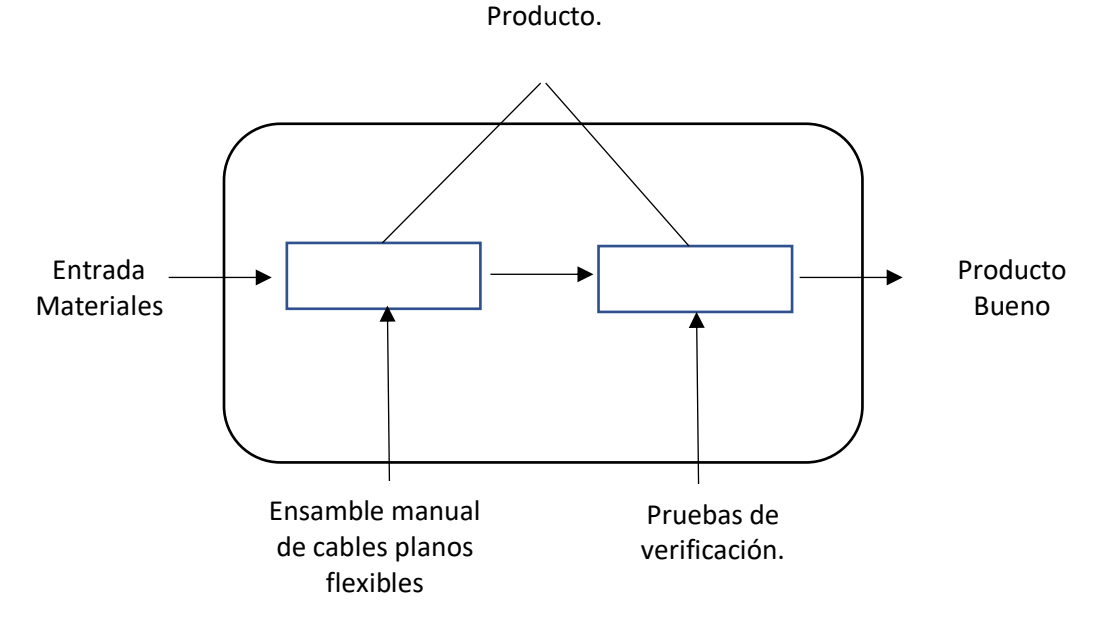

**Figura 1.** Desarrollo de sistema para la verificación de cables planos.

#### **1.1 Antecedentes**

#### **1.1.1 Sistema de detección y diagnósticos de fallas**

El Sistema de detección y diagnóstico de fallas es una tecnología sintética, que se relaciona con varios temas, como la teoría de control moderna, la teoría de confiabilidad, las estadísticas matemáticas, la teoría de conjuntos exigentes, el manejo de la información, el reconocimiento de patrones y la inteligencia artificial. Zhang, W. (2010).

La detección y diagnóstico de fallas es una situación que se considera importante en la ingeniería de procesos. Es el componente central de la gestión de eventos anormales (por sus siglas en inglés AEM). AEM se ocupa de la detección oportuna, diagnóstico y corrección de condiciones anormales de fallas en un proceso. La detección temprana y el diagnóstico de fallas del proceso mientras la planta de producción se encuentra en operación dentro de una región que sea controlable, se puede ayudar a evitar la progresión de eventos anormales y reducir la pérdida de productividad. (Venkatasubramanian, Venkat. (2003).

En 1978, Himmelblau desarrolló las principales características del proceso para los sistemas detección y diagnósticos de fallas (por su sigla en inglés, FDD) y los dividió en las siguientes etapas:

- Modelado de fallas: De acuerdo con la información a priori y las relaciones de entrada-salida, construyó un modelo matemático, como base para el sistema y diagnóstico de fallas.
- Detección de fallas: A partir de la estimación de variables medidas o no medidas, para determinar si había un sistema de diagnóstico de fallas. La tarea principal del sistema de detección de fallas es determinar si hay fallas. En general, cualquier subsistema de detección de fallas no puede detectar una variedad de fallas correctamente al 100 por ciento. Por lo tanto, mejorar la tasa correcta de detección de fallas y reducir la tasa de omisión de falla (que ocurre sin que se detecte la falla) y la tasa de falso rechazo, ha sido el tema interesante en el área de detección y diagnóstico de fallas.
- Aislamiento de fallas: Después de que se haya detectado la falla, se debe indicar la ubicación de la fuente de falla. El aislamiento de fallas también se conoce como identificación de fallas o ubicación de fallas.
- Identificación de fallas: Después de que se haya aislado una falla, determine el momento en que ocurrió la falla y las características de la falla que varían en el tiempo.
- Evaluación de fallas y toma de decisiones: Determine la gravedad de la falla y su impacto en el diagnóstico del objeto y las tendencias en las diferentes condiciones para diferentes medidas.

Con la llegada de las computadoras en la industria de control de procesos, los sistemas FDD más prácticos han utilizado algún tipo de detección y diagnóstico de fallas.

A medida que aumentó la complejidad de los sistemas de control y el uso de computadoras, se desarrolló un sistema FDD basado en modelos. Gertler, J. (1998).

Derivado en todos los estudios realizados durante décadas se realizaron diferentes métodos para el diagnóstico de fallas, las cuales se dividen en tres categorías: método analítico basado en un modelo, un método de diagnóstico de fallas basado en el conocimiento y un método de diagnóstico de fallas basado en el base de datos. (Sankavaram C. (2009).

#### **1.1.2 Sistema de detección de fallas basado en un modelo**

El diagnóstico de fallas basado en un modelo puede definirse como la determinación de las fallas de un sistema por la comparación de mediciones disponibles del mismo con información previa representada por el modelo matemático del sistema, a través de la generación de señales residuales y su análisis. Chen J. y Patton R.J., (1999).

Este sistema se basa en la redundancia analítica mediante el uso de un modelo matemático explícito de la planta monitoreada para detectar y diagnosticar fallas. A diferencia de la redundancia física, las mediciones del sensor se comparan con los valores calculados analíticamente, con otras variables medidas que sirven como entradas del modelo. Gertler, J. (1998).

La redundancia analítica es la técnica que utiliza relaciones analíticas (o funcionales) redundantes, entre varias medidas variables del proceso monitoreado (ejemplo: entrada-salida, entrada-entrada, salida-salida). En un esquema como este, no se introducen fallas adicionales de hardware, ya que no se requiere hardware complementario, por lo cual la redundancia analítica es potencialmente más contable que la redundancia física, como se muestra en la figura 2.

Los residuos son los esquemas de redundancia analítica, la diferencia generada por las verificaciones de consistencia entre las diferentes variables se denomina señal residual. El residuo debería ser cero durante la operación normal, y distinto de cero cuando sucede una falla. De hecho, esta propiedad del residuo se utiliza para determinar la ocurrencia o no de una falla.

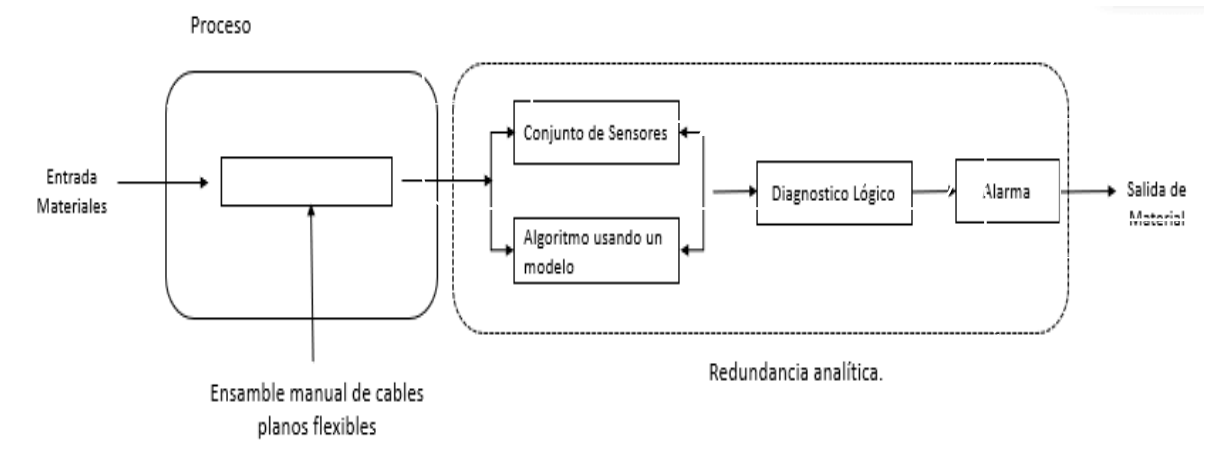

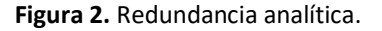

#### **1.1.3 Estructura de un sistema de detección de fallas**

Un sistema de detección y diagnóstico de fallas basado en un modelo comprende dos etapas principales, Chow E. and Willsky A. (1980).

La generación de residuos tiene como objetivo generar una señal residual que indique una falla, utilizando la información disponible de entrada y salida del sistema monitoreado. En condiciones ideales el residuo es cero si no hay fallas y notablemente distinto de cero cuando una falla sucede. En consecuencia, es independiente de las entradas y salidas del sistema. El algoritmo utilizado para producir esta señal se denomina generador de residuos. El residuo solo debería aportar información de la falla, siendo idealmente invariante frente a perturbaciones. Además, para asegurar una DEF confiable, la omisión de fallas debería ser lo más pequeña posible.

La toma de decisión examina los residuos para determinar la probabilidad de fallas y se aplica una regla de decisión que permite definir si ha ocurrido una falla. El proceso de decisión puede consistir en un simple test de umbral para los valores instantáneos o promedios móviles de los residuos, o puede basarse en métodos de la teoría estadística de la decisión. Willsky, A. (1975).

#### **1.1.4 Adquisición de la información para un sistema**

El conocimiento que podemos adquirir sobre el comportamiento de un sistema físico se fundamenta principalmente en la adquisición y valoración de los tipos de información (Chacón J, (200l).

Para el desarrollo del sistema se utiliza la información con datos estadísticos cuantitativos, los cuales se adquieren a través de los diferentes instrumentos de medición de las variables que caracterizan el funcionamiento del sistema.

#### **1.1.5 Aplicaciones de sistemas de detección de fallas y diagnósticos**

Ojeda García, J. (2011), en la universidad Carlos III de Madrid presentó en su tesis que tiene como título "Automatización en el entorno de programación LabVIEW de un sistema flexible de instrumentación aplicado a las medidas eléctricas", el desarrollo de una aplicación específica que permita el control y la automatización de los instrumentos de medidas eléctricas, así como la adquisición de los datos generados y su posterior almacenamiento para su estudio.

Para el desarrollo de este proyecto se basó principalmente en diferentes tipos de instrumentos de medición, en el cual mediante mediciones eléctricas con el multímetro digital Agilent 34401 se puede realizar mediciones de temperaturas a través del equipo, como se muestra en la figura 3.

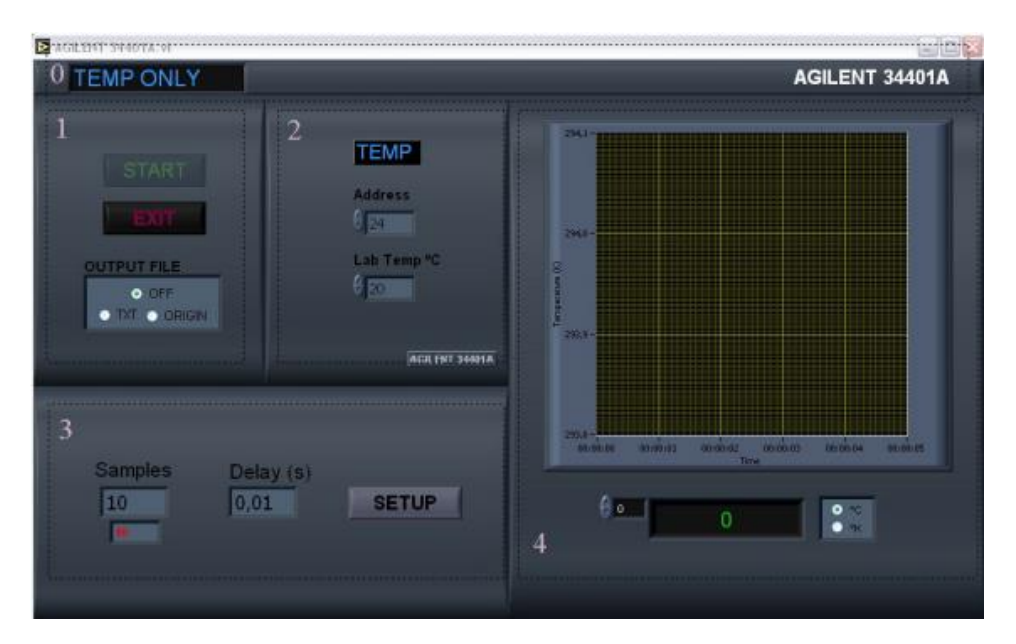

**Figura 3**. Panel frontal de la aplicación con Multímetro Agilent 34401.

Este sistema de instrumentación para las mediciones eléctricas virtuales, tiene un potencial en los sistemas de detección de fallas que se contempla para la certificación y verificación de los cables planos flexibles en las placas electrónicas.

Hye-Rin Hwang, J., et al 2019 propone una red neuronal adaptativa de la teoría de resonancia 2 (ART2 NN) y una red neuronal multicapa (MNN) para un sistema de diagnóstico de fallas para la inspección de un panel solar, que presentan una interfaz gráfica de usuario para el sistema de diagnóstico de fallas del panel solar propuesto.

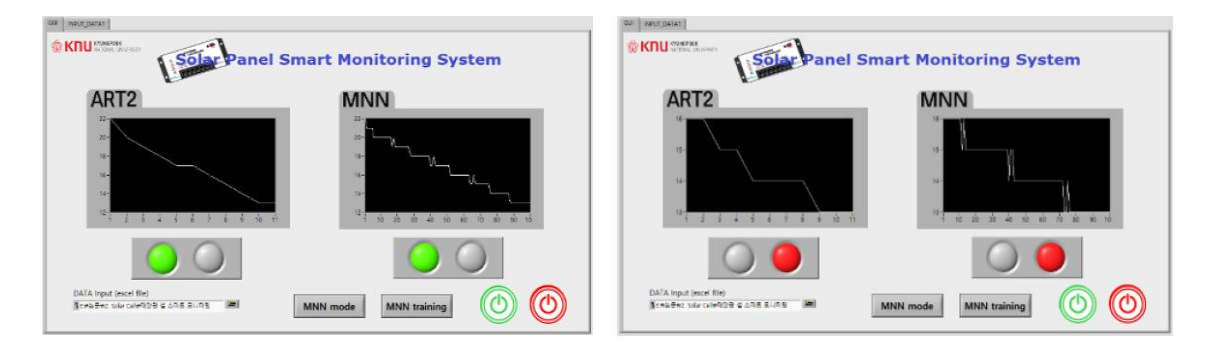

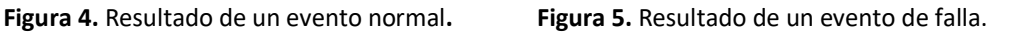

En la figura 4. se muestra los resultados de un evento normal. Para el caso del sistema de falla se observa en la figura 5.

En este estudio, se propuso un sistema de diagnóstico de fallas de panel solar basado en ART2 NN y MNN que utiliza el V OC con respecto al ciclo de trabajo. Se realizaron experimentos con un simulador de panel solar para obtener los datos de referencia de datos reales para paneles solares normales y defectuosos en el mismo entorno. De acuerdo con el sistema de falla y diagnóstico propuesto se pueden confirmar paneles solares que presentan la falla con los datos analizados por el sistema.

En este artículo proponen el método de diagnóstico de fallas basado en el modelo dinámico, el cual requiere un modelo matemático preciso, que se desarrolle y utilice residuos como características, donde los residuos son el resultado de comprobaciones de consistencia entre las mediciones detectadas de un sistema real y las salidas de un modelo matemático. Vachtsevanos G. y Wu. (2006).

### **1.2 Justificación**

Este proyecto de innovación se deriva del resultado de una investigación que se realizó para conocer los porcentajes de defectos (en partes por millón PPM) que se presentan en las diferentes áreas de reparación de las líneas de producción.

En la figura 6, se puede observar la producción semanal de televisores LED en las líneas de producción durante las primeras 10 semanas del año en la planta de Tijuana de Samsung Mexicana, S.A. de C. V., en el cual se nos permite verificar la aparición de estos defectos de no imagen en sus pantallas planas.

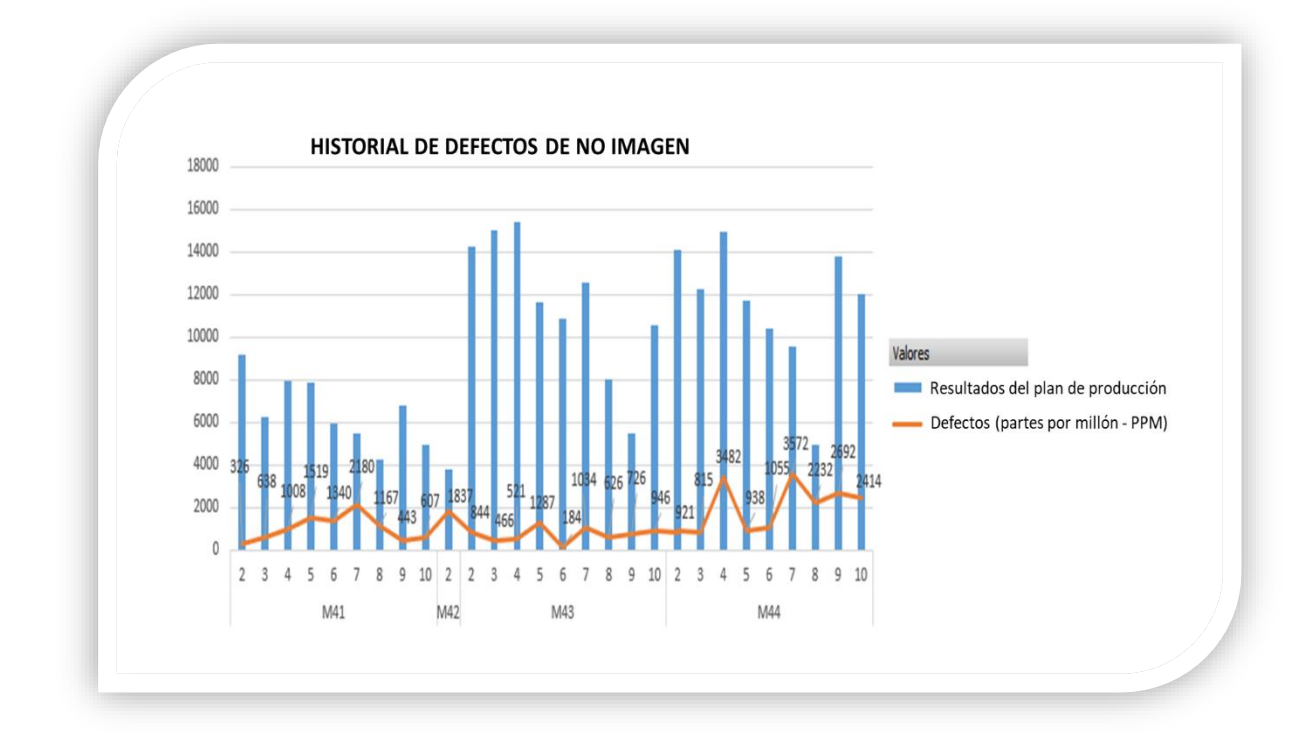

**Figura 6.** Tendencia de defectos por no imagen en el plan de producción.

Durante el estudio se concluyó que estos defectos en su mayoría son ocasionados principalmente por un mal ensamble en las conexiones de los cables planos flexibles. En la figura 7, podemos ver las diferentes causas que pueden ocasionar los defectos de no imagen en las pantallas, teniendo como fuente principal que el 38% de los defectos son ocasionados por las conexiones de los cables planos flexibles que se conectan en las placas electrónicas.

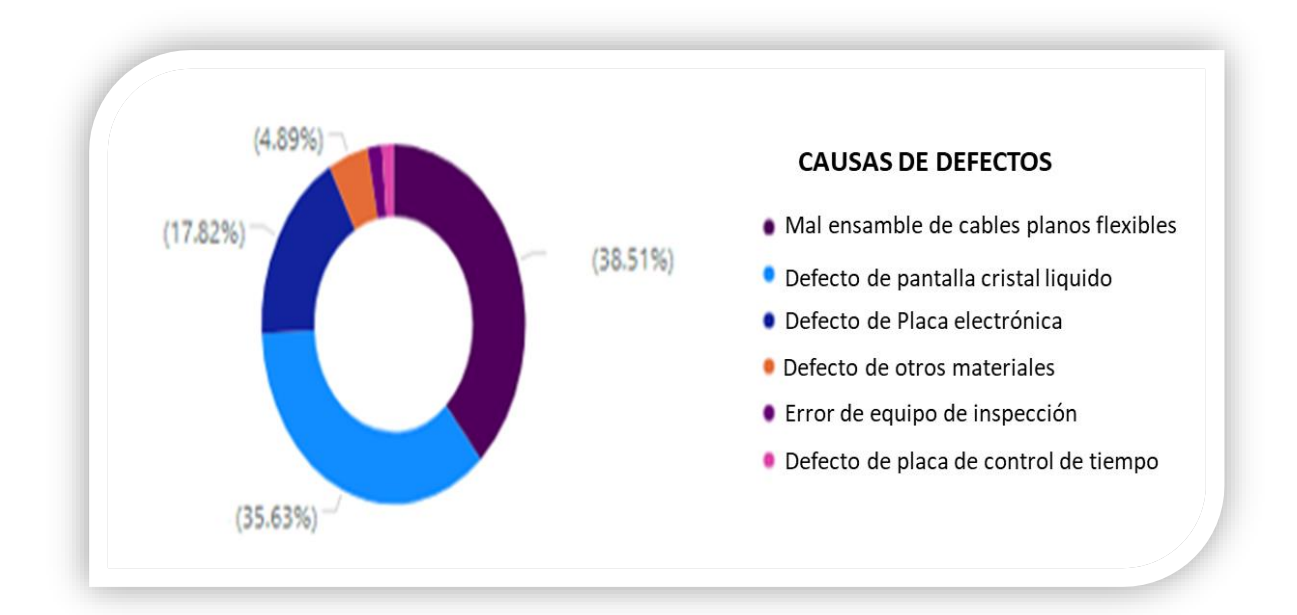

**Figura 7**. Tipos de causas de defectos en porcentajes.

Estos tipos de defectos en las imágenes se repiten frecuentemente con diferentes gammas de modelos en las diferentes líneas de producción como se muestra en la figura 8, por la similitud en sus procesos de ensamble de los cables flexibles.

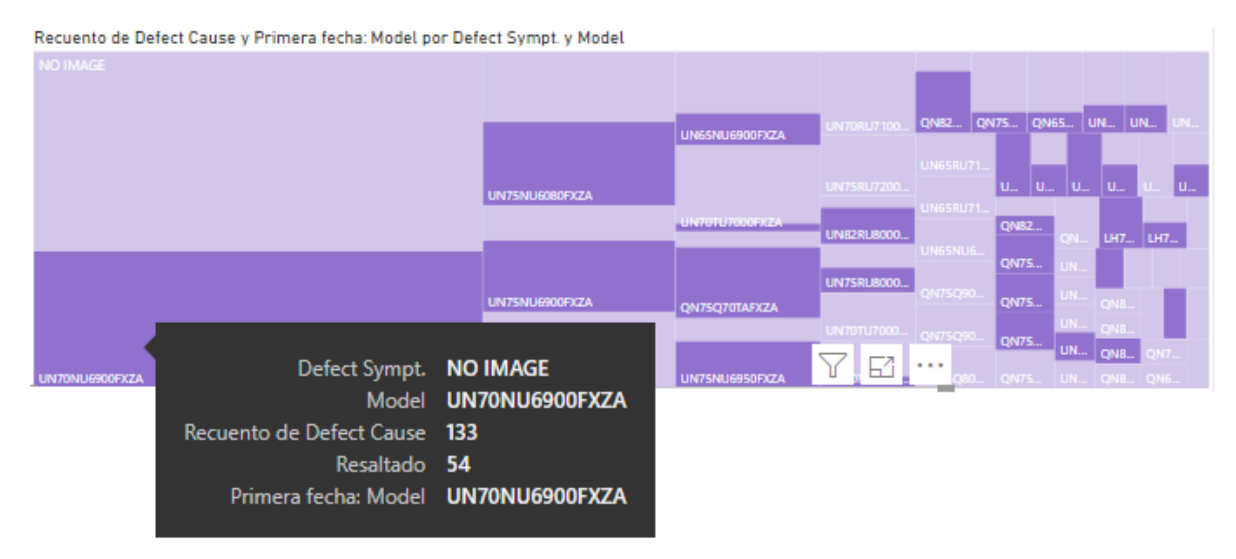

**Figura 8.** Defectos de no imagen presentados en diferentes modelos.

#### **1.3 Hipótesis**

El desarrollo de un sistema de detección oportuna de fallas permite realizar la verificación y certificación de las conexiones de cables planos flexibles y reduce el porcentaje de defectos durante el proceso de ensamble de televisiones LED al menos al 50%.

### **1.4 Objetivo General**

Diseñar un sistema de detección oportuna de fallas para las conexiones de los cables planos flexibles para el proceso de manufactura en televisiones LED con la utilización de máquinas de estados con la plataforma de LabVIEW como herramienta principal.

#### **1.4.1 Objetivo Particulares**

Para el desarrollo del sistema de detección de fallas se consideran los siguientes objetivos:

- Capacitación en el manejo del software de LabVIEW.
- Seleccionar el instrumento de medición y revisar las especificaciones requeridas.
- Realizar un estudio para determinar el valor de la magnitud de la medición que se utiliza como referencia para la medición en cada placa electrónica del televisor durante el proceso.
- Recolectar los datos de las muestras realizadas en las diferentes placas electrónicas para medir la capacidad de prueba del sistema.
- Diseñar el panel frontal para la aplicación con las características del usuario.
- Desarrollo de diagramas de bloques para la programación de gráficos utilizando máquinas de estados para los diferentes eventos.
- Realizar pruebas de simulación de casos de fallas y en buenas condiciones en las conexiones de los cables planos flexibles para determinar el funcionamiento del sistema.
- Generar un análisis del sistema para la evaluación sobre la capacidad del proceso.
- Implementación de mejoras requeridas para garantizar el funcionamiento correcto del programa.
- Elaboración del manual de usuario y manual de instalación.

### **2.1 Principios básicos para el análisis y medición de circuitos eléctricos.**

#### **2.1.1 Ley de Ohm**

Todos los circuitos eléctricos cuentan con resistores, capacitores e inductores que se oponen al flujo de corriente eléctrica (i), y esta propiedad se le denomina impedancia (Z).

Georg Simón Ohm (1787-1854), físico alemán, determinó experimentalmente en 1826 la ley fundamental que relaciona a la tensión y la corriente en un resistor. La ley de Ohm establece que la tensión (v) a lo largo de un resistor es directamente proporcional a la corriente (i) que fluye a través del resistor (Alexander; Sadiku, 2013).

Usando la ley de Ohm, en general podemos afirmar que el voltaje (v) a través del componente es un producto de su impedancia y la corriente, que es:

 $v=i Z$ 

#### **2.1.2 Análisis de impedancias**

Ahora la impedancia de una resistencia (R) es independiente de la frecuencia, por lo que su resistencia no cambia independientemente de si la corriente es directa o alterna. Siendo este el caso, la impedancia es puramente real, es decir, se le da el valor: (Alexander; Sadiku, 2013).

$$
Z_{r=} R
$$

Las impedancias de los condensadores e inductores dependen de la frecuencia y son puramente imaginarias. Tomando el caso del condensador o capacitor (C), cualquier corriente sinusoidal alterna dada al voltaje a través de él, retrasa la corriente que fluye a través de él en 90 °, o π / 2 rad. la impedancia es inversamente proporcional a la frecuencia:

$$
Z_{1} = \frac{1}{j\omega c}
$$

En contraste, la impedancia del inductor (L), es proporcional a la frecuencia y el voltaje a través de él conduce la corriente en 90 °.

$$
Z_{1=} j\omega L
$$

Cualquier circuito que comprenda una combinación de estos tres componentes poseerá una impedancia con términos reales e imaginarios y por lo tanto, la fase como la magnitud de su señal de salida (sinusoide) dependerán de la frecuencia de la sinusoide de entrada.

#### **2.1.3 Circuitos eléctricos (resistores en serie) y división de tensión**

De acuerdo con la ley de la superposición y el principio de la serie de Fourier, cualquier forma de onda compleja puede representarse como una serie de sinusoides de diferente frecuencia, magnitud y fase (Alexander; Sadiku, 2013).

En la figura 9, se muestran varios circuitos simples que aparecen muchas veces y de varias formas en los sistemas eléctricos y vale la pena identificar sus propiedades de entrada y salida:

- a) El divisor potencial que usa impedancias en serie.
- b) Dos impedancias en paralelo.
- c) Un filtro RC simple de paso bajo.

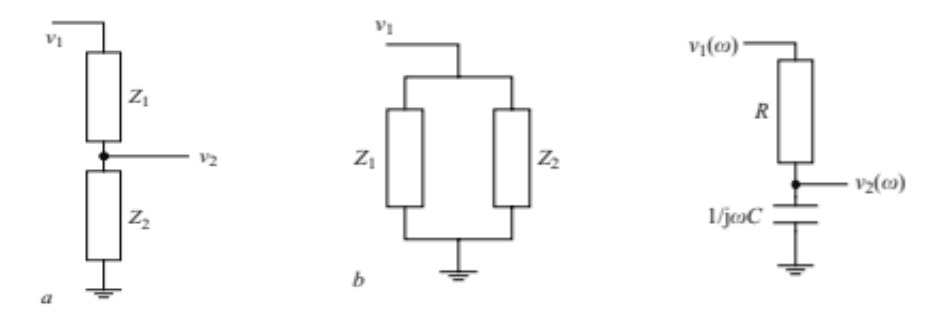

**Figura 9.** Circuitos simples en los sistemas eléctricos.

En general, la impedancia total de un circuito en serie que comprende  $n$  componentes se encuentra simplemente sumando las impedancias individuales, como se muestra en la ecuación siguiente. La resistencia equivalente de cualquier número de resistores conectados en serie es la suma de las resistencias individuales:

$$
Z_{T=} Z_1 + Z_2 + \cdots + Z_n
$$

En la ecuación siguiente, se muestra la impedancia total para un circuito en paralelo que comprende  $n$  componentes. La resistencia equivalente de dos resistores en paralelo es igual al producto de sus resistencias dividido entre su suma:

$$
Z_{T=} \frac{Z_1}{Z_1 + Z_2}
$$

Este es un tipo RC de primer orden, considerándolo como el filtro de paso bajo simple.

$$
\frac{v_2(\omega)}{v_1(\omega)} = \frac{1}{1 + j\omega RC}
$$

## **2.2 Técnicas de mediciones eléctricas**

#### **2.2.1 Medidas eléctricas**

Bajo el concepto de medir se entiende la acción de registrar numéricamente magnitudes cuyo conocimiento es importante, por ejemplo, para estudios de carácter científico, en el servicio de instalaciones, en la producción y distribución de bienes o energía.

#### **2.2.2 Valor de medida**

Es la magnitud de medida determinado con la ayuda de un dispositivo adecuado. Se puede expresar como el producto del valor numérico por la unidad correspondiente.

#### **2.2.3 Mediciones digitales**

En éstas se pueden representar únicamente y de forma discontinua, valores discretos de la magnitud de medida con una graduación más o menos fina. El valor de medida viene dado por la suma de pequeños valores parciales y se emite con ayuda de indicadores de cifras o impresores. Como la mayor parte de las magnitudes de medida pueden variar de forma continua, hay que cuantificarlas, primeramente, es decir, dividirlas en escalones a los que se ha asignado una señal de

medida discreta. Sólo algunos procesos de cómputos, tales como la medida de radiación (cuantos), proporcionan de por sí resultados cuantificados.

La ventaja principal de los métodos de medición digital radica en la posibilidad de almacenar las señales de medida cuantificadas y procesarlas sin que se produzcan errores adicionales.

#### **2.2.4 Mediciones con un multímero digital**

El multímero es un instrumento eléctrico que nos sirve para medir directamente magnitudes eléctricas activas, como corrientes y potenciales (tensiones), o pasivas, como resistencias, capacidades y otras, figura 10.

Mediciones avanzadas que se miden con un multímetro digital:

- Medición de voltaje.
- Medición de resistencia.
- Prueba de continuidad.
- Medición de corriente
- Medición de capacitancia.
- Medición de frecuencia.
- Temperatura.
- Transistores.

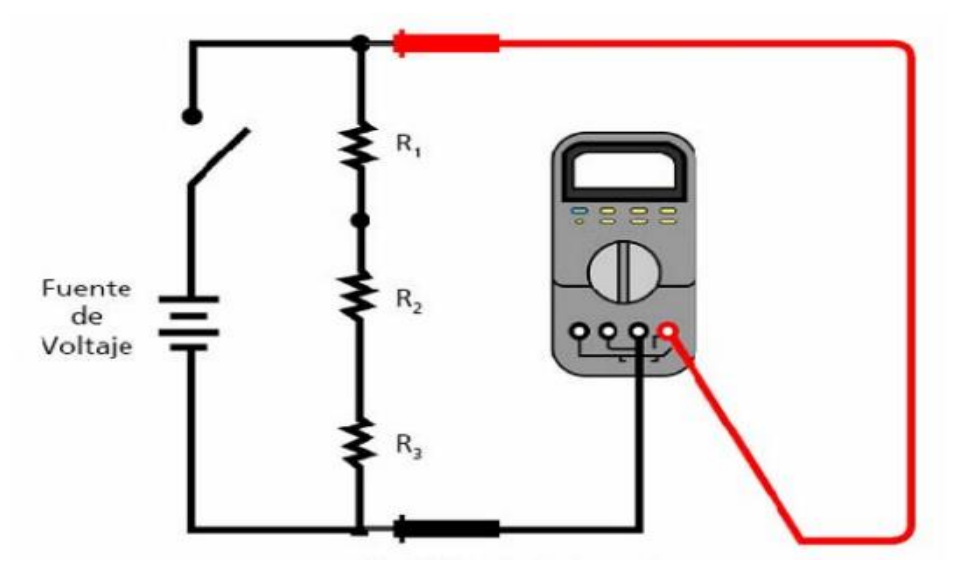

**Figura 10.** Medición de resistencia.

#### **2.2.5 Sistemas de unidades**

Las unidades electrostáticas y electromagnéticas del sistema CGS se deducen por separado de las unidades fundamentales, con ayuda de las leyes de Coulomb, ver tabla 1.

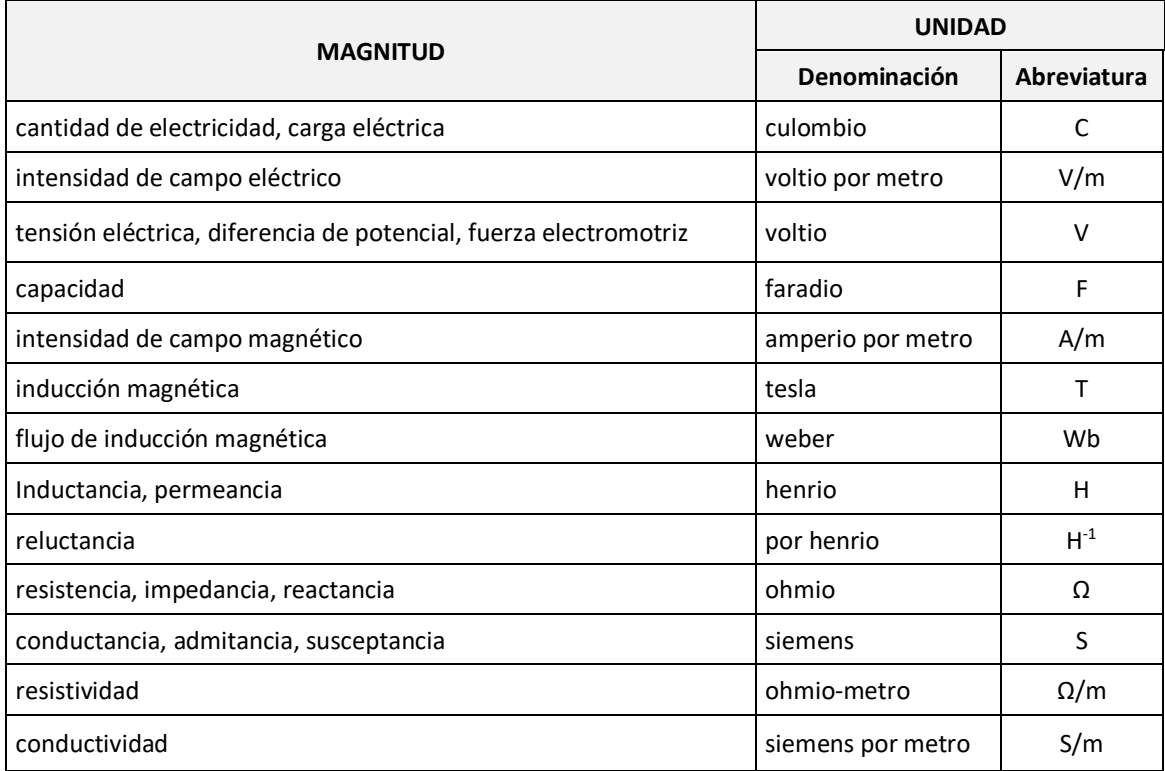

**Tabla 1.** Unidades eléctricas y magnéticas Forsythe, W.E. (1954; 2003).

## **2.3 Sistemas de instrumentación virtual LabVIEW.**

LabVIEW es una herramienta de programación gráfica (LabVIEW™ 2000). Inicialmente el programa estaba orientado a las aplicaciones de control de instrumentos electrónicos usadas en el desarrollo de sistemas de instrumentación, se conoce como instrumentación virtual (vi) (Lajara Vizcaíno, J. R., 2008).

LabVIEW es un lenguaje de programación gráfico, que usa iconos en lugar de líneas de texto para crear aplicaciones. A diferencia de los lenguajes de programación basados en texto, donde las instrucciones determinan la ejecución del programa, LabVIEW utiliza la programación de flujo de datos, donde el flujo de datos determina la ejecución.

#### **2.3.1 Instrumentos virtuales (Vis).**

Los programas de LabVIEW™ 2000 se denominan instrumentos virtuales, o VI, porque su apariencia y funcionamiento imitan instrumentos físicos, como osciloscopios y multímetros. LabVIEW contiene un conjunto de completos de herramientas para adquirir, analizar, mostrar y almacenar datos, así como herramientas para ayudarlo a solucionar problemas del código que escribe.

#### **2.3.2 Partes de un instrumento virtual.**

LabVIEW ™ 2000 (vis) contiene tres componentes principales, la ventana del panel frontal, el diagrama de bloques y el panel del icono/conector.

#### **2.3.3 Panel Frontal**

La ventana del panel frontal es la interfaz de usuario del instrumento virtual, como se muestra en la figura 11, en donde aparece un ejemplo de una ventana del panel frontal.

Dentro del panel frontal se definen los controles e indicadores, que son las terminales interactivas de entrada y salida de los instrumentos virtuales, los cuales se requieren para el funcionamiento de la aplicación.

Los controles son todos los objetos que pueden ser manipulados por el operador o usuario de la aplicación. Por ejemplo, botones, interruptores, casilla de verificación, caja combinada de cadenas, etcétera.

Los indicadores son todos aquellos objetos que indican un estado, un valor o una condición, estos objetos no pueden ser manipulados por el operador.

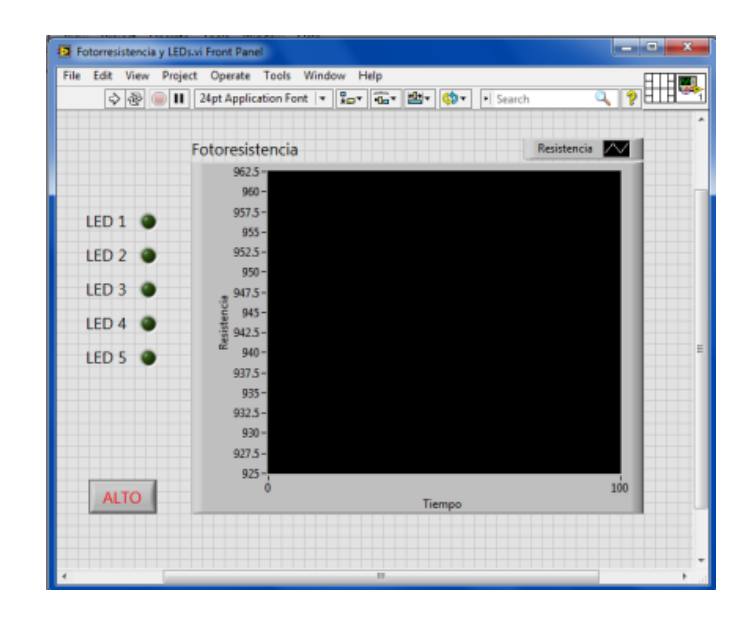

**Figura 11.** Panel Frontal de "Fotorresistencia y Leds. Vi"

#### **2.3.4 Diagrama a bloques.**

El diagrama de bloques constituye el código fuente de la instrumentación virtual (por sus siglas en ingles VI), ver figura 12. En el diagrama de bloques es donde se realiza la implementación del programa del VI para controlar o realizar cualquier procesado de las entradas y salidas que se crearon en el panel frontal.

El diagrama de bloques incluye funciones y estructuras integradas en las librerías que incorpora LabVIEW. Las funciones y las estructuras son nodos elementales. Son análogas a los operadores o librerías de funciones de los lenguajes convencionales. Los controles e indicadores que se colocaron en el panel frontal se materializan en el diagrama de bloques mediante las terminales. (Lajara Vizcaíno, J. R. (2008).

Las conexiones entre las terminales y funciones en el diagrama de bloques se distinguen por su color, cada color significa un tipo de variable, por ejemplo: color verde indican las variables booleanas, color azul indican las variables numéricas enteras, color naranja indican numéricos fraccionales y color rosa las variables de cadena.

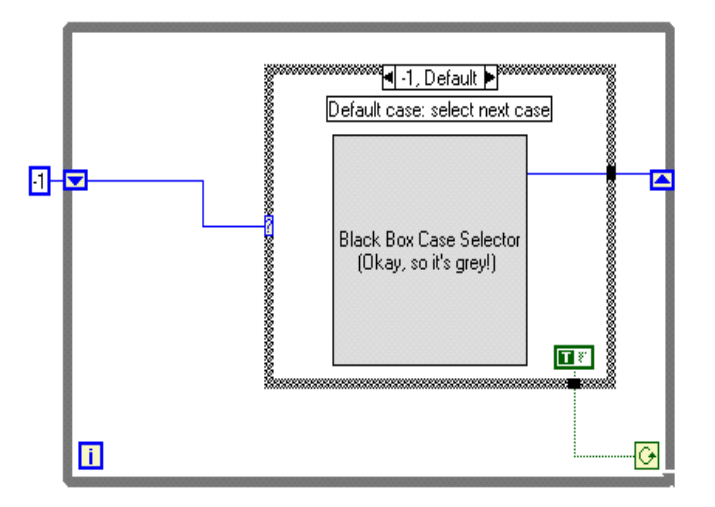

**Figura 12.** Diagrama a bloques. LabVIEW™ 2000

#### **2.3.4.1 LabVIEW tipos de arquitectura para la programación con diferentes códigos.**

Existen diferentes tipos de arquitectura para la generación de códigos fuentes de un programa de LabVIEW™2000 como son: máquinas de estados, controlador de mensajes queued, actor framework, etcétera.

• **Máquinas de estados**. - Al diseñar máquinas de estados, se puede crear un diagrama de estado para representar gráficamente los diferentes estados y cómo interactúan, como se muestra en la figura 13 (Lajara Vizcaíno, J. R. (2008).

Los estados describen las posibles combinaciones de las variables internas del autómata en un determinado instante. Un autómata parte de un estado inicial y, a medida que ocurren eventos, cambia a los distintos estados que describen su posible comportamiento.

Los diagramas de estado se representan principalmente por estados y transiciones. Los estados se representan con rectángulos de esquinas redondeadas que se etiquetan con el nombre del estado. Las transiciones se marcan con flechas que fluyen de un estado a otro, mostrando cómo cambian los estados, como se muestra en la figura 13.

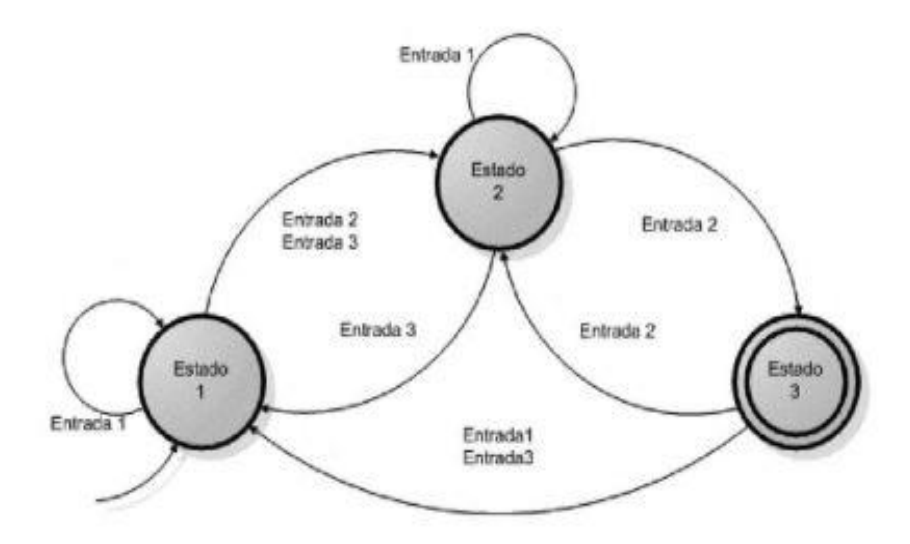

**Figura 13.** Diagrama de estados. LabVIEW™ 2000

La plantilla facilita la definición de la secuencia de ejecución para las secciones de código. Esta implementación particular generalmente que se conoce como máquina Moore, la cual determina el siguiente estado en base a decisiones tomadas en el estado actual, como se muestra en la figura 14.

El diseño de esta plantilla hace más fácil insertar nuevas secciones de código, eliminar secciones de código o cambiar el orden en el cual las secciones se ejecutan, todo sin hacer grandes modificaciones a la estructura de la aplicación.

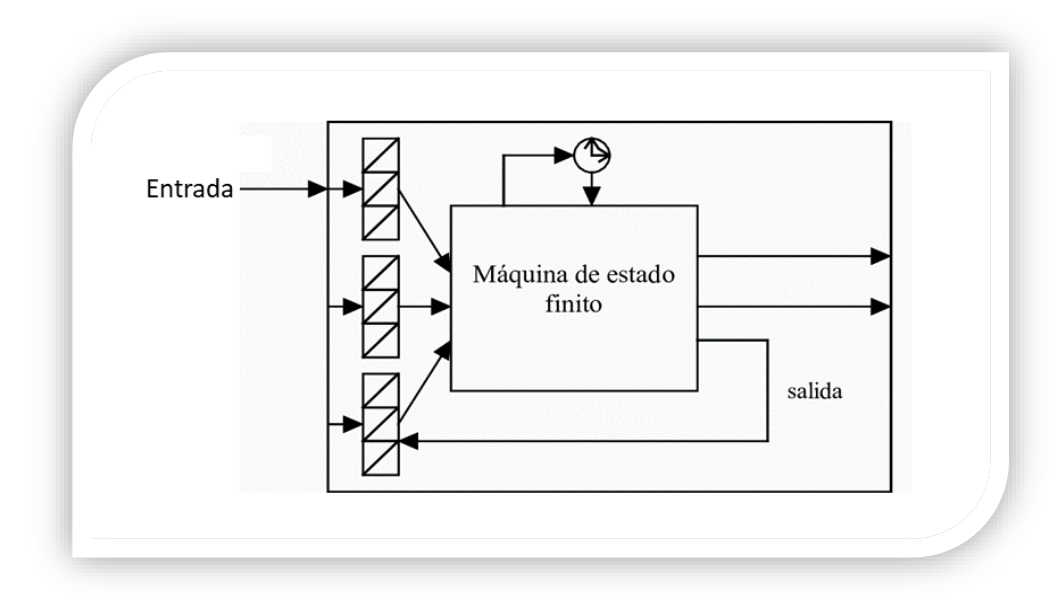

**Figura 14.** Esquemas para el diseño de máquina de estado. LabVIEW™ 2000.

• **Controlador de mensajes Queued.-** Esta plantilla facilita que múltiples secciones de código se ejecuten en paralelo y se envíen datos entre ellos. Cada sección de código representa un proceso, como adquirir datos y está diseñada de manera similar a una máquina de estado. La separación de estos componentes permite un interfaz de usuario eficiente y la habilidad de registrar datos continuamente mientras que otros mensajes se están ejecutando, como se muestra en la figura 15.

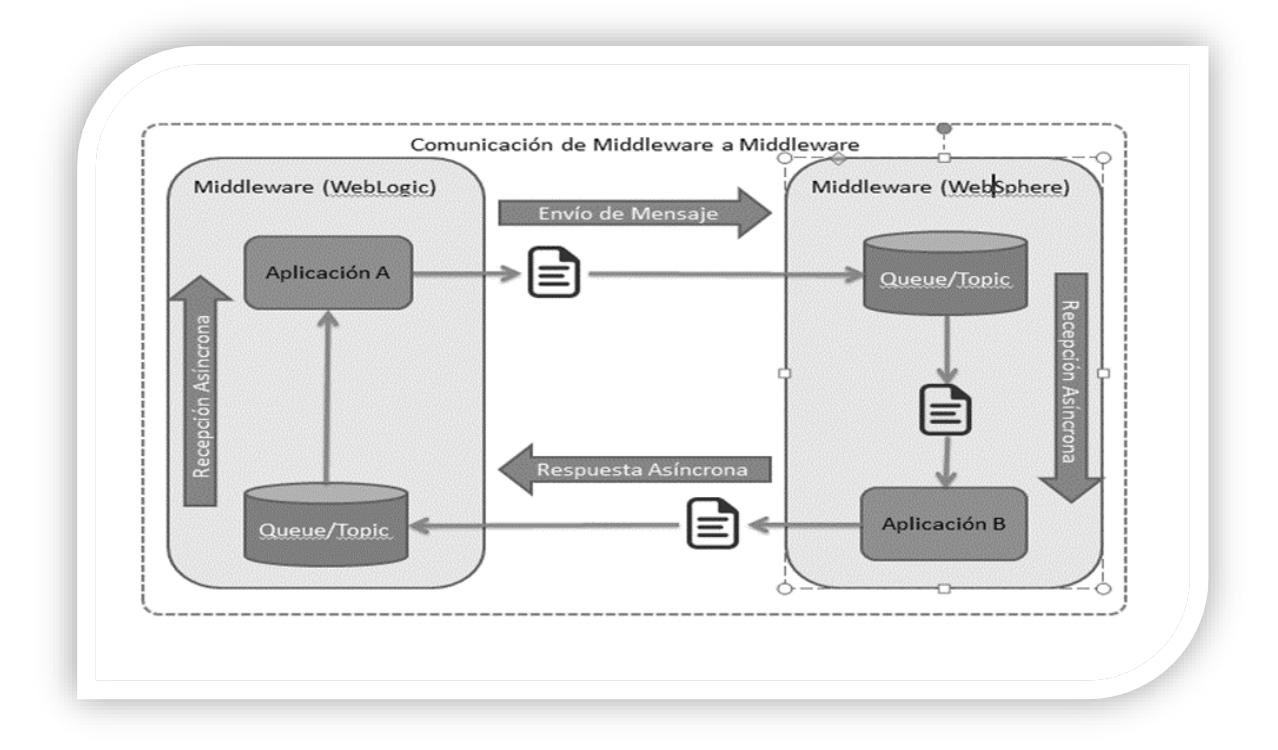

**Figura 15.** Controlador de mensajes Queued. LabVIEW™ 2000

• **Actor Framework.** - Esta es una plantilla para crear las aplicaciones de LabVIEW, que consisten en múltiples tareas independientes que necesitan comunicarse entre ellas. Este framework fue diseñado, para enfrentar escenarios de desarrollo comunes que pueden conducir a una importante duplicación de código, al extender la funcionalidad o añadir procesos, como se muestra en la figura 16. El Actor Framework es una plantilla avanzada que hace un extenso uso de Clases de LabVIEW.

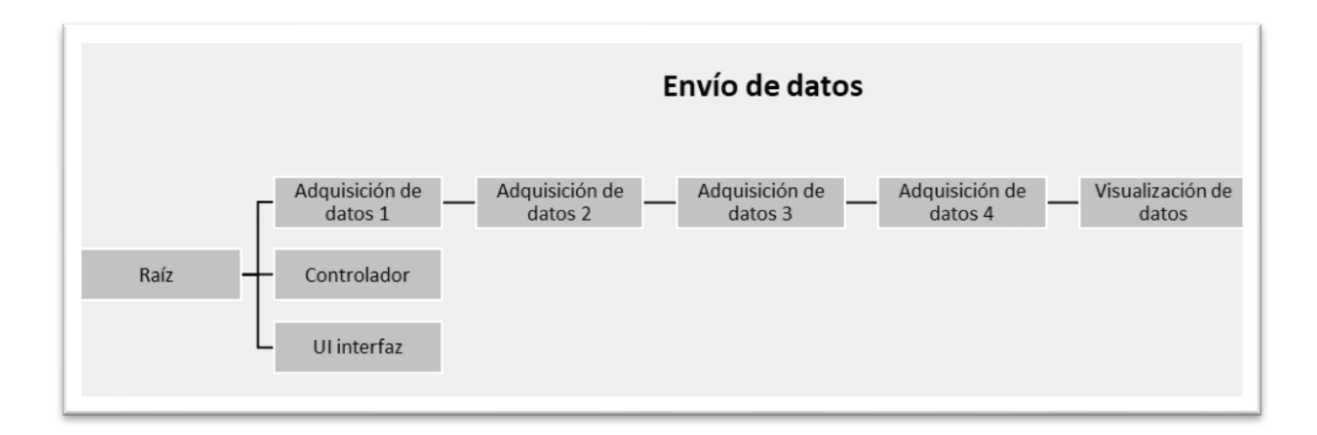

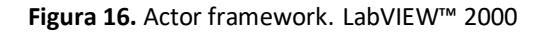

## **2.4 Técnicas de comunicación para la transmisión de datos.**

#### **2.4.1 Puerto comunicación serial**

La comunicación en serie es un medio popular para transmitir datos entre una computadora y un dispositivo periférico, como un instrumento programable o incluso otra computadora. La comunicación en serie utiliza un transmisor para enviar datos, un bit a la vez, a través de una sola línea de comunicación a un receptor. J. Machacek, (2009).

La comunicación en serie requiere que se especifiquen cuatro parámetros: la velocidad en baudios de la transmisión, el número de bits de datos que codifican un caracter, el sentido del bit de paridad opcional y el número de bits de parada.

#### **2.4.2 Protocolo de comunicación serial RS-232**

El protocolo de comunicación serial RS-232 es un estándar desarrollado por Electronic Industries Asociación (EIA) y otras partes interesadas, especificando la serie interfaz entre el equipo terminal de datos (DTE) y los datos equipo de comunicaciones (DCE). El estándar RS-232 incluye características de señal eléctrica (niveles de voltaje), características mecánicas de interfaz (conectores), descripción funcional de circuitos de intercambio (la función de cada señal eléctrica) y algunas recetas para tipos comunes de conexiones de terminal a módem.

La revisión más frecuente de este estándar se llama RS-232C. Partes de este estándar han sido "adoptadas" (con varios grados de fidelidad) para su uso en comunicaciones en serie entre computadoras e impresoras, módems y otros equipos. Los puertos seriales en las computadoras personales estándar compatibles con IBM siguen RS-232.

#### **2.4.3 Configuración cable serial RS-232**

Los puertos serie RS-232 vienen en dos "tamaños", el conector tipo D de 25 pines y el conector tipo D de 9 pines. Ambos conectores son machos en la parte posterior de la PC; por lo tanto, necesitará un conector hembra en su dispositivo. En la tabla 2, se muestra una conexión de pines para los conectores tipo D de 9 y 25 pines.

| <b>Función</b>                  | Señal      | PIN | <b>DTE</b> | <b>DCE</b> |
|---------------------------------|------------|-----|------------|------------|
| Datos                           | <b>TxD</b> | 3   | Salida     | Entrada    |
|                                 | <b>RxD</b> | 2   | Entrada    | Salida     |
| Establecimiento de comunicación | <b>RTS</b> | 7   | Salida     | Entrada    |
|                                 | <b>CTS</b> | 8   | Entrada    | Salida     |
|                                 | <b>DSR</b> | 6   | Entrada    | Salida     |
|                                 | <b>DCD</b> | 1   | Entrada    | Salida     |
|                                 | <b>DTR</b> | 4   | Salida     | Entrada    |
| Común                           | Com        | 5   |            |            |
| Otros                           | <b>RI</b>  | 9   | Entrada    | Entrada    |

**Tabla 2.** Configuración Conector DB-9 y pines. J. Machacek, (2009).

## **3.1 Sistema de detección y diagnóstico de fallas para la conexión de cables planos flexibles**

Este sistema se realizó en base a la necesidad de mejorar el proceso para las conexiones de los cables planos flexibles en la manufactura de las televisiones LED TV.

Para la realización de este nuevo sistema fue necesario el desarrollo de una aplicación que permitIó realizar de forma autónoma la verificación y certificación de las conexiones de los cables planos flexibles.

Esta aplicación se realizó mediante programación visual con la plataforma de LabVIEW, el software LabVIEW permitió desarrollar instrumentos virtuales que sirvieron para la interacción de parámetros dentro del programa en la elaboración de la aplicación final, la aplicación del sistema realiza la toma de las decisiones de aceptar o rechazar durante las inspecciones con las mediciones realizada con el multímetro digital fluke 45 y analizadas por los diferentes algoritmos del programa, lo cual permitió determinar si las conexiones de los cables flexibles fueron conectadas correcta o incorrectamente en los conectores de la placa principal, como se muestra en la figura 17.

La eficiencia está relacionada con la tasa de falsos rechazos positivos y negativos. Los falsos rechazos positivos se refieren al número de productos que ha sido clasificados como defectuosos sin tener fallas, mientras que los falsos negativos indican el número de piezas defectuosas que no son detectadas por el sistema.

Para la ejecución apropiada de la aplicación del sistema, es necesario la utilización de una computadora industrial o de oficina que cumpla con las siguientes especificaciones de hardware:

- Procesador: Pentium 4 G1 (o equivalente)
- Windows 10 (versión 1909) / 8.1
- Sistema operativo: 64 bits
- Memoria: 8 GB de RAM
- Disco Duro: 1 T, 5G espacio en disco.
- Puerto serial Rs-232 Conector DB-9
- Teclado, mouse.

Para la visualización de los resultados de las pruebas se tiene un monitor que permite ver las operaciones y mediciones de los valores medidos, la resolución recomendada por instrumentos nacionales debe ser la siguiente:

• Se recomienda 1,366 x 768 o mayor.

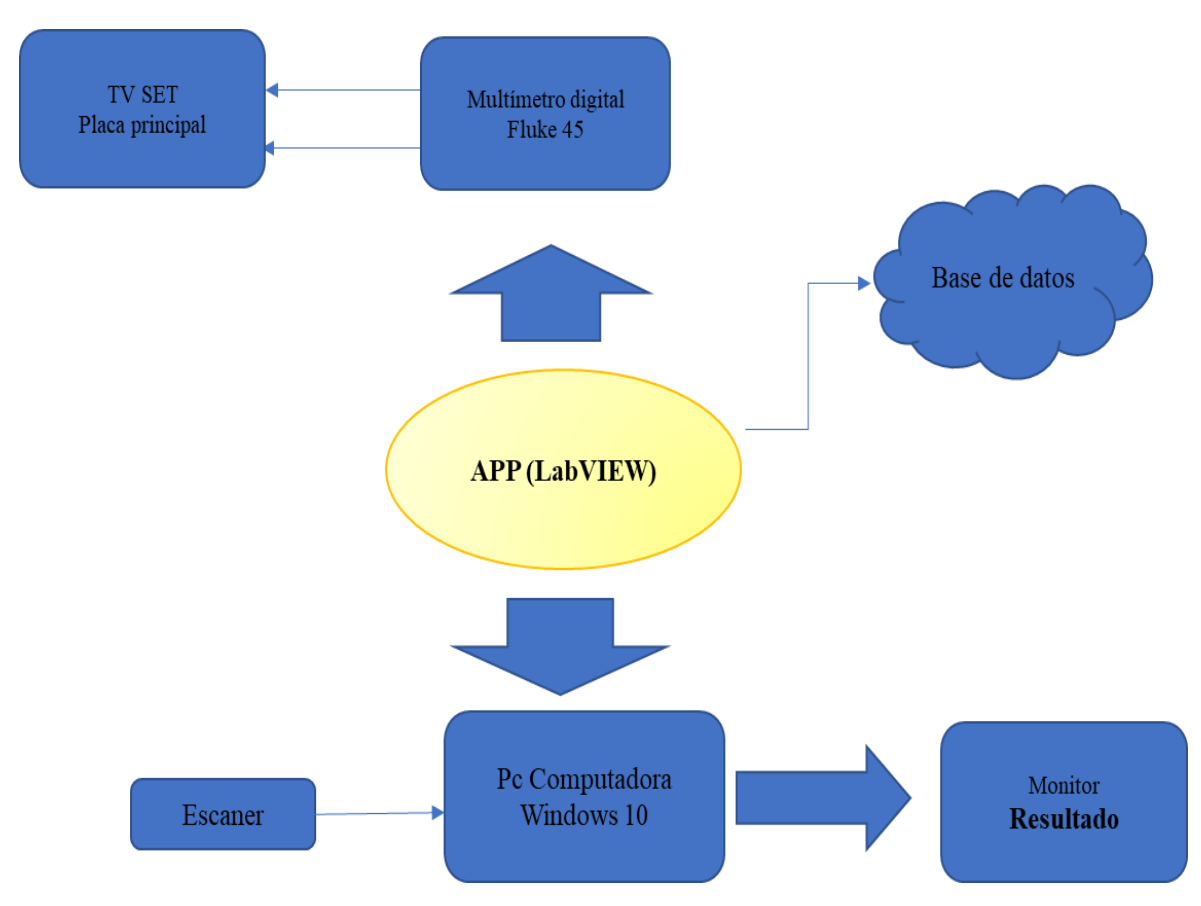

**Figura 17.** Sistema de detección y diagnóstico de fallas para la conexión de cables FFC

## **3.2 Estudio de datos para definir el valor de medida para la especificación.**

Para el estudio de los datos fue necesario analizar las diferentes configuraciones de las televisiones para definir un valor de medida para la especificación, que es utilizado como referencia en el programa para hacer la validación de las conexiones de los cables.

Se utilizó como instrumento de medición un multímetro digital con medidor de resistencia para calcular el valor de la magnitud en cada una de las placas electrónicas de cada televisor. Es importante mencionar que el multímetro digital debe incluir un puerto serial RS-232 para la comunicación e intercambio de datos con la computadora para la operación correspondiente del sistema.

La técnica de muestreo estadístico que se utilizó fue el muestreo aleatorio simple, en el cual se tomaron diferentes televisiones al azar en buenas condiciones, se midió la resistencia eléctrica (ohm) en la placa principal como parte fundamental para la toma de los datos, como se muestra en la figura 18.

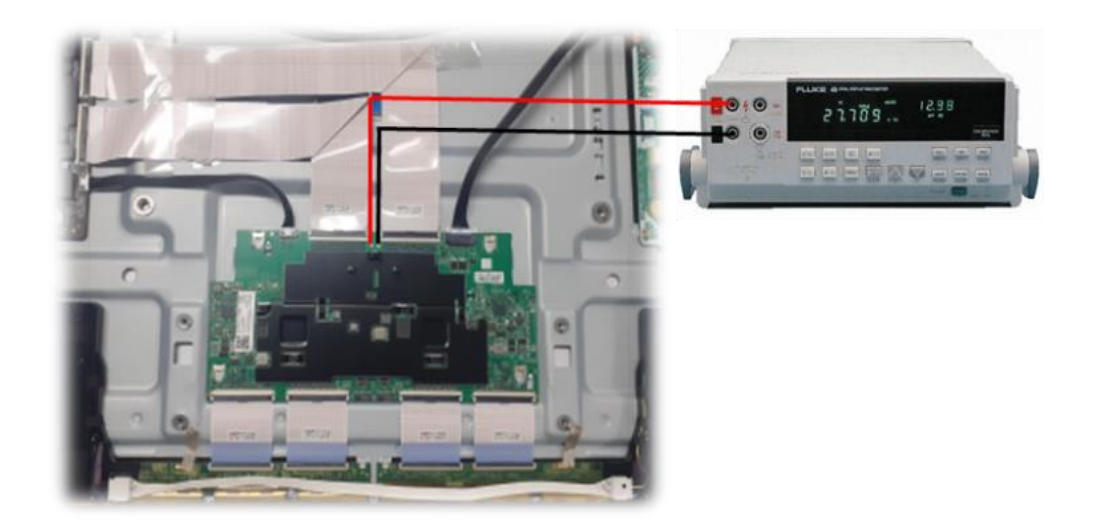

**Figura 18.** Medición de datos en resistencia

Para el análisis de los datos se utilizan las cajas y bigotes para visualizar el grafico del conjunto de datos recolectados y poder definir el valor de medida, considerando como elemento principal su valor promedio del total de las muestras, la medición del valor mínimo y máximo de las muestras recolectadas en su población de 50 muestras, por último se considera una tolerancia sobre el valor

promedio para definir un límite inferior y un límite superior para asegurar un margen mayor para las mediciones de las muestras.

Se realizó el estudio en las diferentes configuraciones como una forma estándar para el inicio del análisis de datos:

1) Se realizó el análisis de datos de los valores de medida para la especificación con la configuración de televisión LED con 1 cable plano flexible y 2 conexiones, como se muestra en la tabla 3.

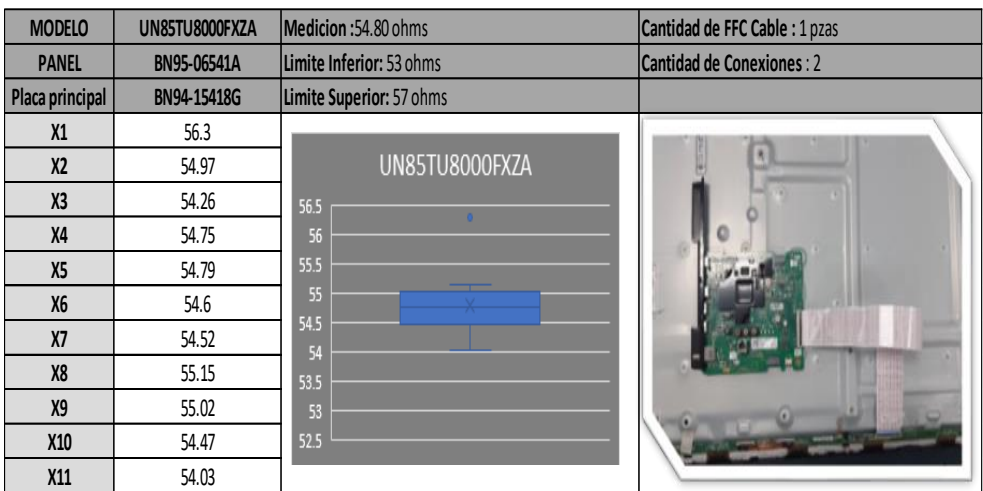

**Tabla 3.** Análisis de datos configuración 1 cable plano flexible y 2 conexiones.

2) Se efectuó el análisis de datos de los valores de medida para la especificación con la configuración de televisión LED con 2 cables planos y 4 conexiones, como se muestra en la tabla 4.

**Tabla 4.** Análisis de datos configuración 2 cables planos flexibles y 4 conexiones.

| <b>MODELO</b>   | UN75TU7000FXZC | Medicion: 71.97 ohms     | Cantidad de FFC Cable : 2 pzas |
|-----------------|----------------|--------------------------|--------------------------------|
| <b>PANEL</b>    | BN95-06380C    | Limite Inferior: 70 ohms | Cantidad de Conexiones : 4     |
| Placa principal | BN94-15257B    | Limite Superior: 75 ohms |                                |
| X1              | 71.78          |                          |                                |
| X <sub>2</sub>  | 71.96          | UN75TU7000FXZC           |                                |
| X <sub>3</sub>  | 71.89          | 74.5                     |                                |
| X4              | 72.72          | 74<br>73.5               |                                |
| <b>X5</b>       | 71.43          | 73                       |                                |
| <b>X6</b>       | 74.02          | 72.5                     |                                |
| X7              | 72.05          | 72<br>71.5               |                                |
| <b>X8</b>       | 71.72          | ---<br>71                |                                |
| <b>X9</b>       | 71.4           | 70.5                     |                                |
| X10             | 71.49          | 70                       |                                |
| X11             | 71.3           | 69.5                     |                                |

3) Asimismo, se verificaron los datos de los valores de medida para la especificación con la configuración de televisión LED con 6 cables planos y 12 conexiones, como se muestra en la tabla 5.

| <b>MODELO</b>   | QN75Q800TAFXZA     | Medicion: 57.57 ohms     | Cantidad de FFC Cable : 6 pzas    |  |  |
|-----------------|--------------------|--------------------------|-----------------------------------|--|--|
| <b>PANEL</b>    | BN95-06472A        | Limite Inferior: 55 ohms | <b>Cantidad de Conexiones: 12</b> |  |  |
| Placa principal | <b>BN94-15483K</b> | Limite Superior: 59 ohms |                                   |  |  |
| X1              | 57.3               |                          |                                   |  |  |
| X <sub>2</sub>  | 58.06              | QN75Q800TAFXZA           |                                   |  |  |
| X3              | 57.83              |                          |                                   |  |  |
| <b>X4</b>       | 57.68              |                          |                                   |  |  |
| X5              | 57.76              |                          |                                   |  |  |
| <b>X6</b>       | 58.49              |                          |                                   |  |  |
| X7              | 57.43              |                          |                                   |  |  |
| X8              | 58.02              |                          |                                   |  |  |
| X9              | 56.89              |                          | <b>RRUD</b>                       |  |  |
| X10             | 56.01              |                          |                                   |  |  |
| X11             | 57.89              |                          |                                   |  |  |

**Tabla 5.** Análisis de datos configuración 6 cables planos flexibles y 12 conexiones.

4) Por último, se realizó el estudio de datos de los valores de medida para la especificación de la configuración televisión LED con 6 cables planos y 12 conexiones, como se muestra en la Tabla 6.

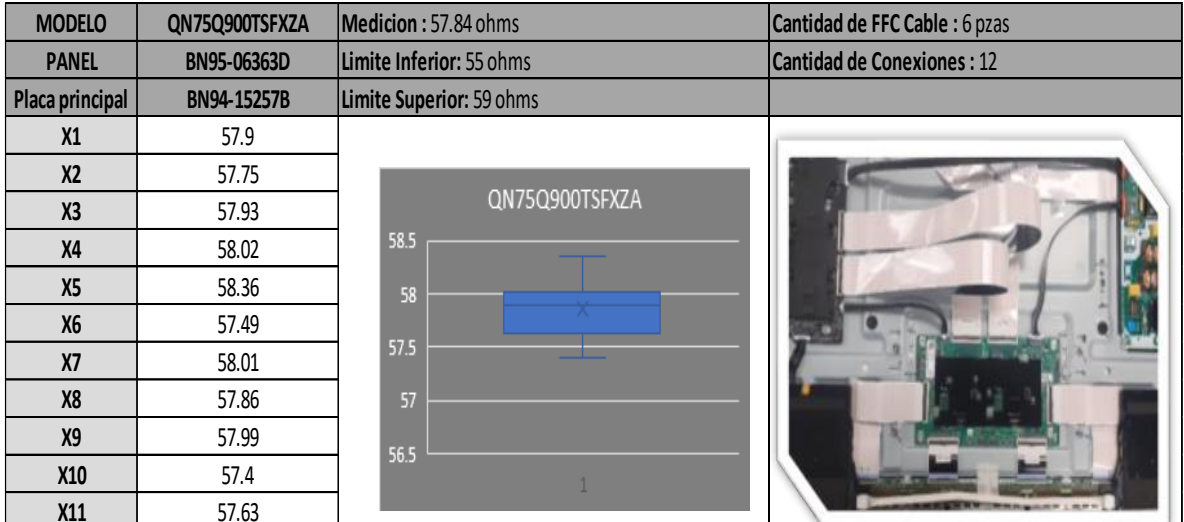

**Tabla 6.** Análisis de datos configuración 6 cables planos flexibles y 12 conexiones.

Para que un sistema de medición ideal pueda producir mediciones correctas cada vez que sea utilizado, el sistema de medición debe tener ciertas propiedades estadísticas, las cuales tienen que incluir lo siguiente:

- 1. El sistema debe estar en control estadístico de acuerdo con la variación, que se deba a causas comunes y no a causas especiales.
- 2. La variación del sistema de medición debe ser pequeña, en comparación con la variación del proceso de producción.

El análisis de la capacidad de prueba nos permite analizar el CPK del sistema de medición y nos indica la capacidad que tiene el sistema para aceptar piezas buenas y rechazar piezas malas, sin caer en los falsos rechazos.

Estadísticamente un sistema es capaz (eficiente y eficaz) cuando el valor del CPK es mayor a 1.33, Munro et al. (2008).

Para obtener el resultado del CPK se utilizó el modelo UN85TU800FXZA para el análisis con una muestra de 305 televisiones donde se incluyeron los siguientes datos:

- a) Valor de la media 54.56 ohm.
- b) Límite inferior de 52 ohm.
- c) Límite superior de 58 ohm.

Para el análisis de la capacidad de pruebas, se obtuvo un resultado del CPK: 3.00 el cual es mayor al índice del valor del CPK, como se muestra en la figura 19.

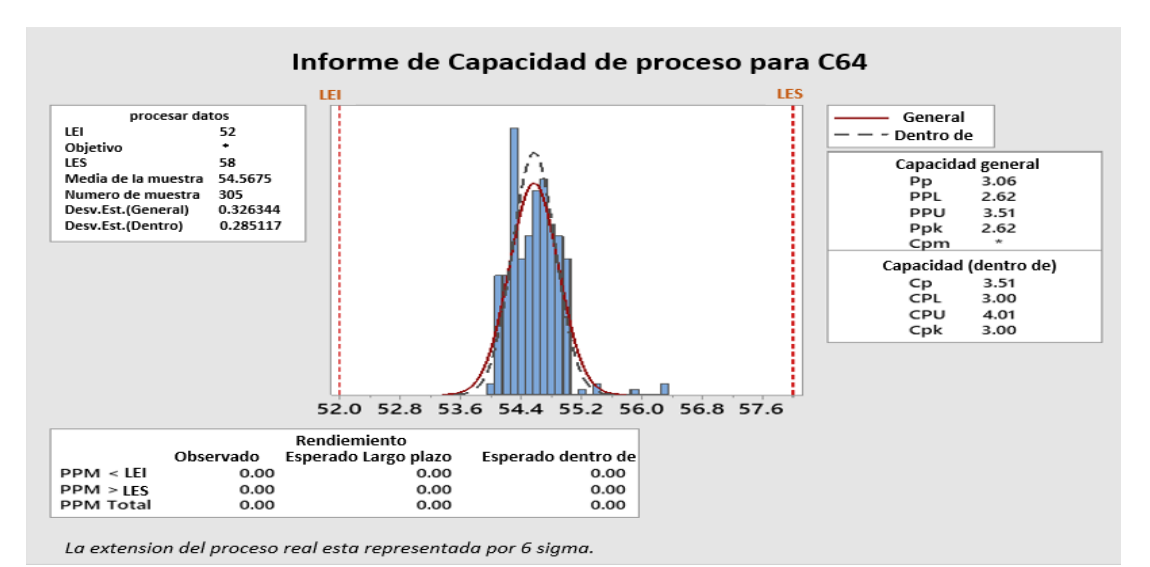

**Figura 19.** Resultado de la capacidad de prueba.

#### **3.2.1 Base de datos**

La base de datos es una parte importante que se llenó de forma manual con información proporcionada por el sistema interno de la compañía y los datos que se obtuvieron durante el análisis de los valores de medida para la especificación de acuerdo con cada modelo, como se muestra en la tabla 7. La aplicación toma esta información cada que el programa se lo solicite según el modelo que se esté produciendo durante la manufactura de las televisiones, por lo cual, una parte de la información será tomada para tener un historial de las pruebas realizadas.

La base de datos está integrada con la siguiente información:

- Modelo. Se agrega el nombre del modelo
- Panel. Numero de parte del ensamble de la pantalla.
- Placa principal. Numero de parte del ensamble de la placa principal.
- Medición. Valor promedio del total de las muestras.
- Parámetros. Unidad de medida (ohm).
- Límite inferior. Se especifica el límite inferior.
- Limite Superior. -Se especifica el límite Superior

| <b>ALT</b>       | <b>MODELO</b>  | <b>PANEL</b> | <b>PLACA PRINCIPAL</b> | PCB         | <b>MEDICION</b> | <b>PARAMETROS</b> | <b>LIMITE INFERIOR</b> | <b>LIMITE SUPERIOR</b> |
|------------------|----------------|--------------|------------------------|-------------|-----------------|-------------------|------------------------|------------------------|
| <b>FA01</b>      | UN65TU700DFXZA | BN95-06376C  | BN94-15565F            | BN41-02751A | 71.97           | ohms              | 70                     | 75                     |
| <b>FA01</b>      | UN75TU7000FXZC | BN95-06380C  | BN94-15257B            | BN41-02751A | 71.97           | ohms              | 70                     | 75                     |
| CB01             | QN75Q6DTAFXZA  | BN95-06343B  | BN94-15232A            | BN41-02756B | 71.97           | ohms              | 70                     | 75                     |
| <b>CA02</b>      | UN75RU9000FXZA | BN95-05656A  | BN94-14163F            | BN41-02695A | 71.97           | ohms              | 70                     | 75                     |
| YA01             | QN70Q6DTAFXZA  | BN95-06738A  | BN94-15375Q            | BN41-02756B | 71.97           | ohms              | 70                     | 75                     |
| <b>BA02</b>      | UN75NU6900FXZA | BN95-05426F  | BN94-13802E            | BN41-02662A | 71.97           | ohms              | 70                     | 75                     |
| <b>FA01</b>      | UN75TU7000FXZA | BN95-06380C  | BN94-15257B            | BN41-02751A | 71.97           | ohms              | 70                     | 75                     |
| FE03             | QN82Q800TAGXZS | BN95-06471F  | BN94-00038D            | BN41-02752A | 57.54           | ohms              | 55                     | 59                     |
| FF <sub>02</sub> | QN82Q800TAFXZC | BN95-06471G  | BN94-00038E            | BN41-02752A | 57.54           | ohms              | 55                     | 59                     |
| FF <sub>02</sub> | QN82Q800TAFXZA | BN95-06471G  | BN94-15483L            | BN41-02752A | 57.54           | ohms              | 55                     | 59                     |
| FF <sub>02</sub> | QN82Q850TAFXZA | BN95-06471G  | BN94-00038B            | BN41-02752A | 57.54           | ohms              | 55                     | 59                     |
| <b>FM05</b>      | QN75Q850TAFXZA | BN95-06472Z  | BN94-15483T            | BN41-02752A | 57.54           | ohms              | 55                     | 59                     |
| <b>FM06</b>      | QN75Q800TAFXZA | BN95-06472Z  | BN94-15483K            | BN41-02752A | 57.54           | ohms              | 55                     | 59                     |
| <b>FM05</b>      | QN75Q800TAFXZC | BN95-06472Z  | BN94-15301J            | BN41-02752A | 57.54           | ohms              | 55                     | 59                     |
| AA01             | QN65LST7TAFXZA | BN95-06594A  | BN94-15724C            | BN41-02794A | 54.8            | ohms              | 53                     | 57                     |
| CA01             | UN85TU8000KXZL | BN95-06541A  | BN94-15418H            | BN41-02756B | 54.8            | ohms              | 53                     | 57                     |
| <b>BB01</b>      | UN75TU8000PXPA | BN95-06379A  | BN94-00037L            | BN41-02756B | 54.8            | ohms              | 53                     | 57                     |
| CA01             | UN85TU8000PXPA | BN95-06541A  | BN94-15418H            | BN41-02756B | 54.8            | ohms              | 53                     | 57                     |
| CA01             | UN85TU8000FXZX | BN95-06541A  | BN94-15418G            | BN41-02756B | 54.8            | ohms              | 53                     | 57                     |
| CA01             | UN85TU8000FXZA | BN95-06541A  | BN94-15418G            | BN41-02756B | 54.8            | ohms              | 53                     | 57                     |
| <b>BB01</b>      | UN75TU8000FXZA | BN95-06379A  | BN94-15313X            | BN41-02756B | 54.8            | ohms              | 53                     | 57                     |

**Tabla 7.** Información contenida en la base de datos.

## **3.3 Configuración de multímetro digital Fluke 45**

Para las mediciones eléctricas se utiliza un multímetro digital Fluke 45, ver figura 20, con salida de puerto RS232 para la lectura de los datos obtenidos de las placas principales de la televisión.

Se requiere realizar una configuración previa en el equipo para establecer una comunicación con la computadora y pueda ser manejado por la aplicación en el cual se le compartirán los comandos requeridos para el programa y el control total de los datos del equipo de medición.

Se selecciona la función para la medición de la Resistencia (Ohm) con el cual estará trabajando la aplicación.

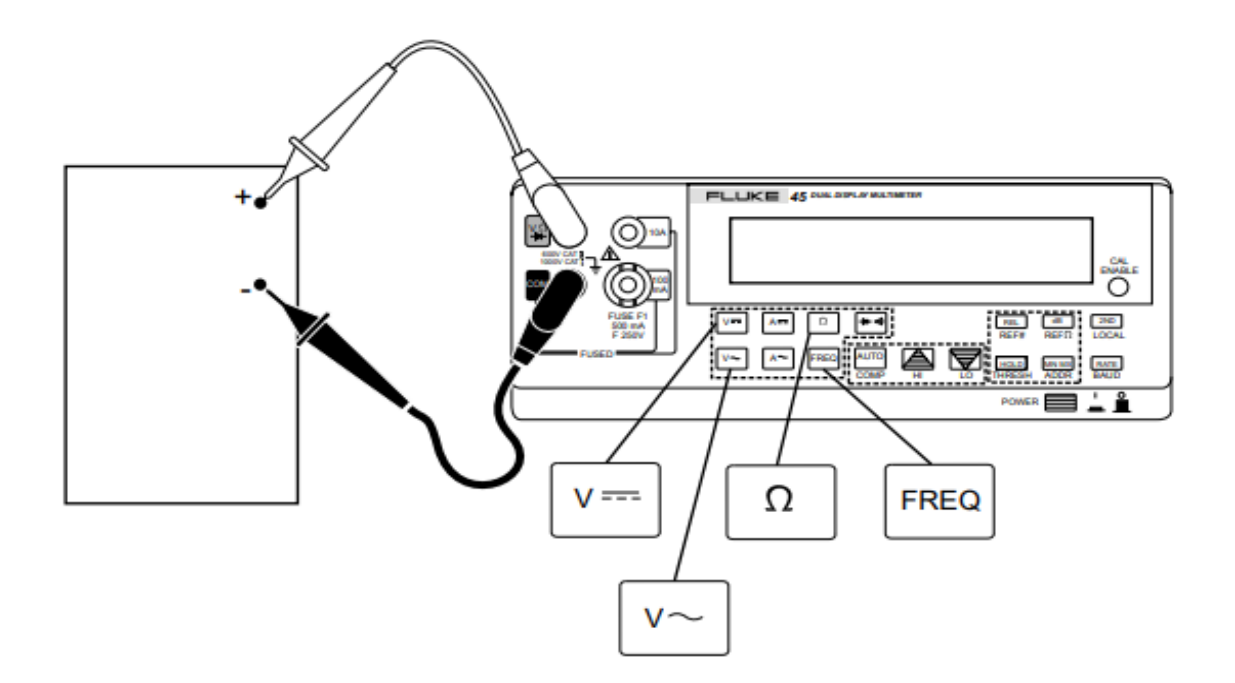

**Figura 20.** Medición de voltaje, resistencia o frecuencia.

#### **3.3.1 Configuración de parámetros de comunicación (RS-232)**

Para que el equipo de medición y la computadora se comuniquen a través de la interfaz RS-232, los parámetros de comunicación del equipo de medición deben coincidir con los parámetros de la computadora. La configuración de los parámetros de comunicación RS-232 solo se puede realizar desde el panel frontal del equipo. En la tabla 8 se muestran los parámetros de comunicación para la interfaz de computadora RS-232.

| <b>Parámetros</b>        | Configuración de Fabrica                           |
|--------------------------|----------------------------------------------------|
| Interfaz                 | RS-232 (Velocidad de solo impresión establecida 0) |
| Velocidad de transmisión | 9600                                               |
| Paridad                  | Ninguna (bit de paridad 0)                         |
| Numero de bits de datos  | 8(7 bits de datos más 1 bit de paridad)            |
| Numero de bits de parada |                                                    |
| Echo                     | On                                                 |

**Tabla 8.** Configuraciones de fábrica de los parámetros de comunicación RS-232.

Se debe hacer la siguiente configuración para el apropiado funcionamiento del equipo:

- 1. Presione el botón de ENCENDIDO en el panel frontal para encender el equipo.
- 2. Presione el botón <sup>(2ND)</sup>, luego presione el botón <sup>(RATE)</sup>. La velocidad en baudios seleccionada actualmente se muestra en la pantalla principal, y "baudios" se muestra en la pantalla secundaria.
- 3. Presione el botón hacia arriba  $\bigcirc$  o el botón hacia abajo  $\bigcirc$  para desplazarse al baudio deseado; luego presione **[AUTO]** para configurar el seleccionado velocidad de transmisión.
- 4. Presione el botón hacia arriba **o el botón hacia abajo para desplazarse a** "E" para pares, "impares" o "no" para ninguno; entonces presione <sup>(AUTO</sup>) para establecer la paridad.
- 5. "Eco" ahora aparece en la pantalla secundaria, y "On" u "OFF" aparece en la pantalla principal. Cuando Echo está "Encendido", cada comando enviado al medidor a través de la interfaz RS- 232 se "repite" en la pantalla del host. Si Echo está "OFF", los comandos no tienen eco. Para seleccionar un modo Echo, presione  $\Box$  o  $\Box$  para seleccionar "OFF" o "On", respectivamente. Luego presione **AUTO** para establecer el estado Eco seleccionado.

## **3.4 Contenido del panel frontal de la aplicación**

Esta aplicación inicia con el desarrollo de su panel frontal que es una parte fundamental para la visualización y sirve como interfaz para el usuario.

Dentro del Panel frontal se definen los controles e indicadores que se requieren para el funcionamiento de la aplicación. Los controles son todos los objetos que pueden ser manipulados por el operador o usuario de la aplicación. Por ejemplo, botones, interruptores, casilla de verificación, caja combinada de cadenas, etcétera,

Los indicadores son todos aquellos objetos que indican un estado, un valor o una condición, estos objetos no pueden ser manipulados por el operador.

El panel frontal de esta aplicación se divide en 7 Categorías:

1)Inicialización de la secuencia de prueba: En este panel frontal el operador debe seleccionar el modelo de televisión LED Tv que será probada para la verificación, indicar la orden de producción, la línea seleccionada y el tipo de prueba deseada, como se muestra en la figura 21.

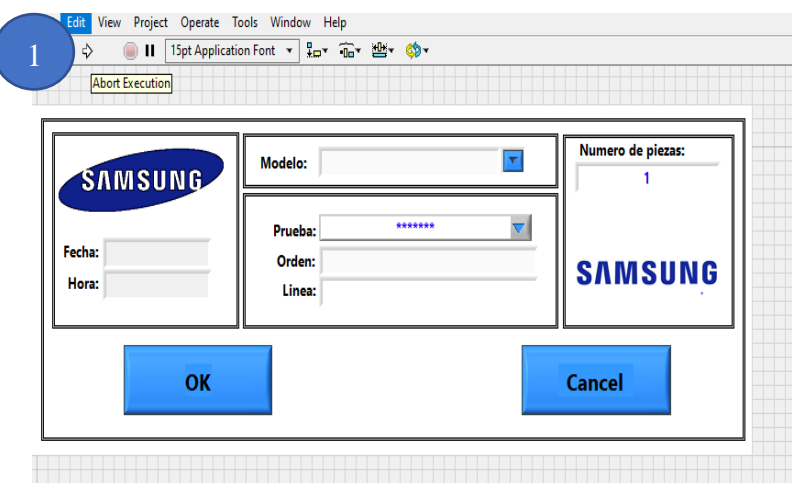

**Figura 21.** Panel Frontal de inicialización.

2) En la segunda categoría se incluye los parámetros de producción que fueron seleccionados como Línea, Modelo, Orden de producción y Tipo de Prueba, como se muestra en la figura 22.

3) En la tercera categoría incluye las cantidades de producción, set inspeccionado como buenos y set inspeccionados como defectos, como se muestra en la figura 22.

4) En la cuarta categoría se encuentra la configuración de equipos que serán necesario para el control de los datos como el scanner y la impresora para la impresión de la información, como se muestra en la figura 22.

5) En la quinta categoría se muestra el indicador donde se despliega el estatus y resultado de la prueba, como se muestra en la figura 22.

6) En la sexta categoría se tiene un indicador donde se despliega el resultado de la medición realizada por el equipo Fluke 45, como se muestra en la figura 22.

7) Por último se muestra los botones para el usuario el cual permite el Inicio de la prueba, crear una nueva orden de producción, realizar el reporte de prueba y salir de la aplicación, como se muestra en la figura 22.

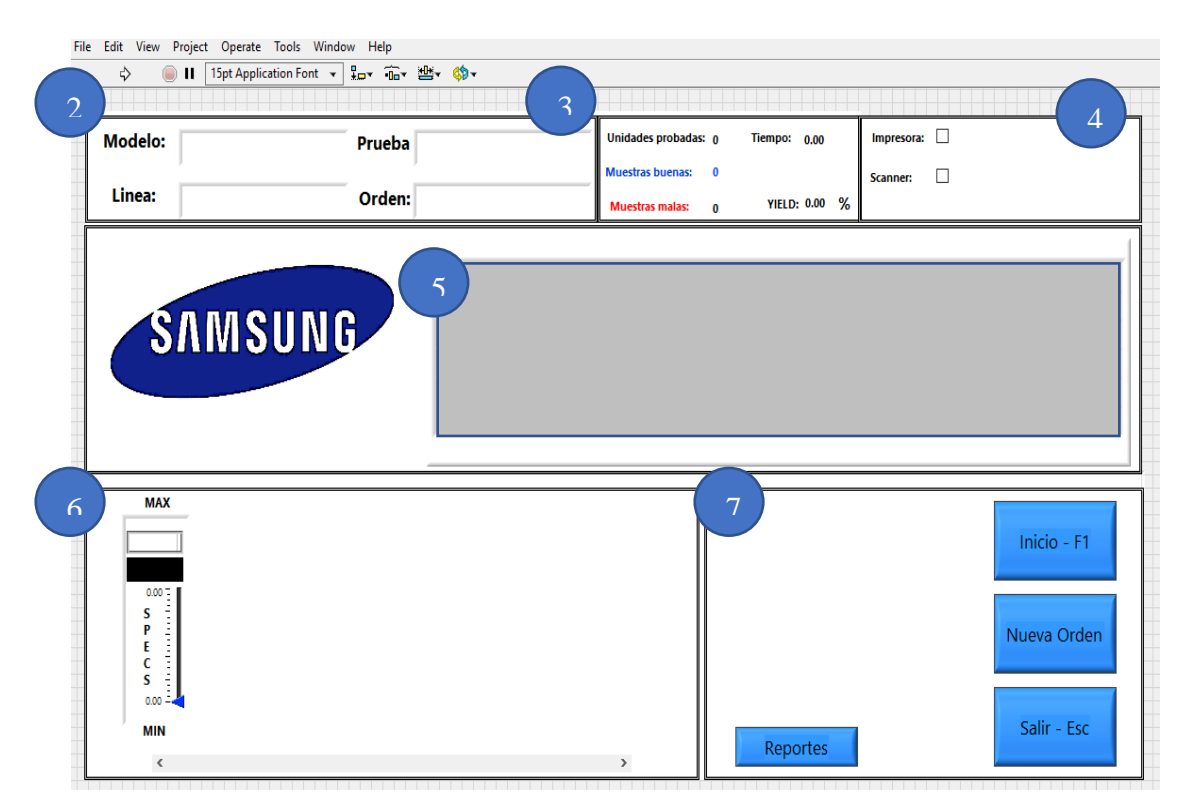

**Figura 22.** Panel Frontal de inicialización (2).

#### **3.5 Diagrama de bloque código fuente para la aplicación del sistema**

El diagrama de bloques contiene el código fuente gráfico de un programa de LabVIEW. El concepto del diagrama de bloques es separar el código fuente gráfico de la interfaz de usuario de una manera lógica y simple. Los objetos del panel frontal aparecen como terminales en el diagrama de bloques. Las terminales en el diagrama de bloques reflejan los cambios realizados en sus correspondientes objetos del panel frontal y viceversa.

Para el desarrollo del proyecto es fundamental la implementación de la arquitectura de la máquina de estado para distinguir los diferentes estados que se estarán monitoreando durante las mediciones eléctricas en los circuitos de las placas digitales durante el proceso de manufactura.

Este tipo de arquitectura facilita la definición de la secuencia de ejecución para las secciones de código. Esta implementación particularmente se le conoce como máquina Moore, la cual determina el siguiente estado en base a decisiones tomadas en el estado actual. El diseño de esta plantilla hace más fácil insertar nuevas secciones de código, eliminar secciones de código o cambiar el orden en el cual las secciones se ejecutan, todo sin hacer grandes modificaciones a la estructura de la aplicación.

El diagrama de bloques para esta aplicación del sistema se dividió en 4 estados:

1) Estado de inicialización. - En este código del programa la aplicación espera a que el usuario introduzca la información necesaria para la realización de la prueba, como se muestra en la figura 23.

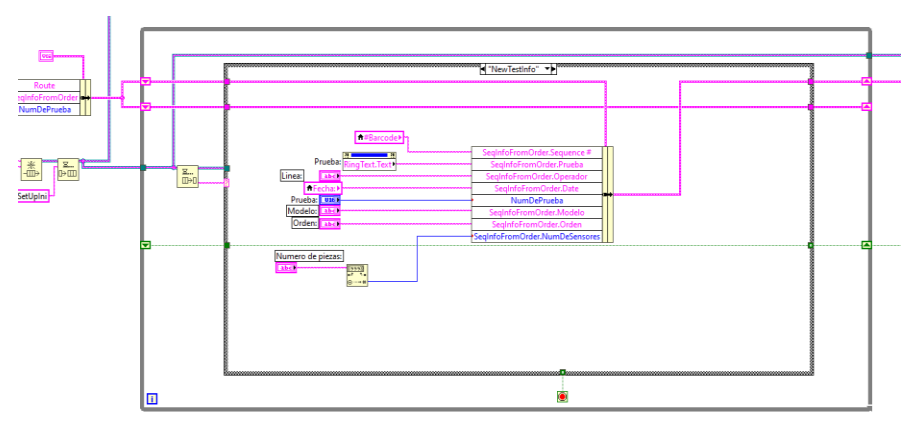

**Figura 23.** Diagrama de bloque estado de inicialización.

2) Estado de espera para el inicio de prueba. - En este código del programa, la aplicación espera a que el usuario presione el botón del panel frontal para el inicio de la prueba, como se muestra en la figura 24.

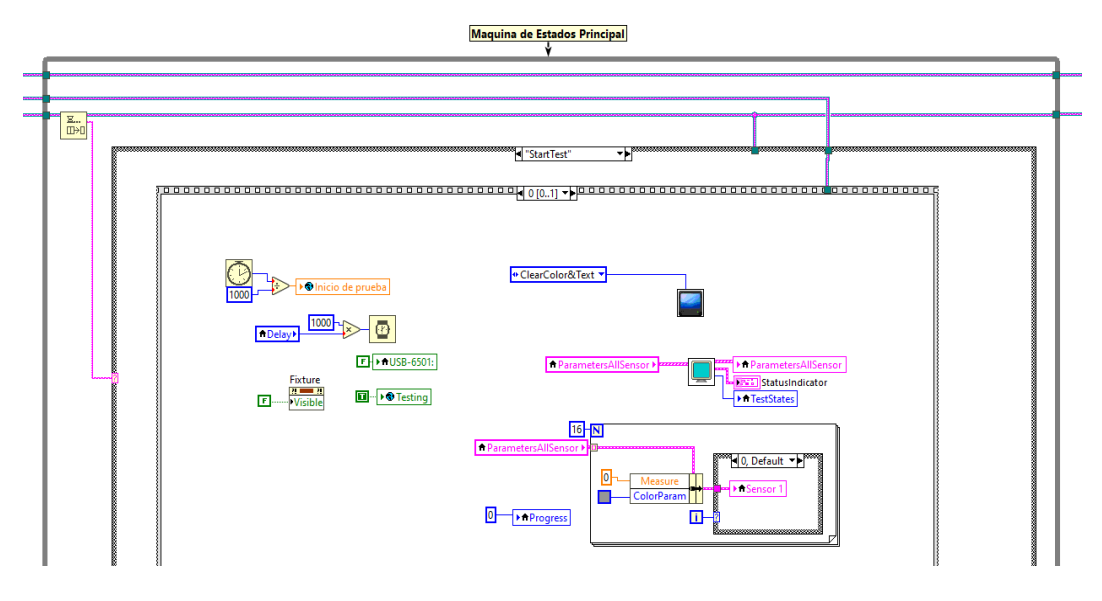

**Figura 24.** Diagrama de bloque estado de espera para el inicio de prueba.

3) Estado de adquisición de medición del equipo de prueba. En este código del programa la aplicación toma del multímetro Fluke 45 la lectura de las mediciones que en ese momento se está ejecutando, como se muestra en la figura 25.

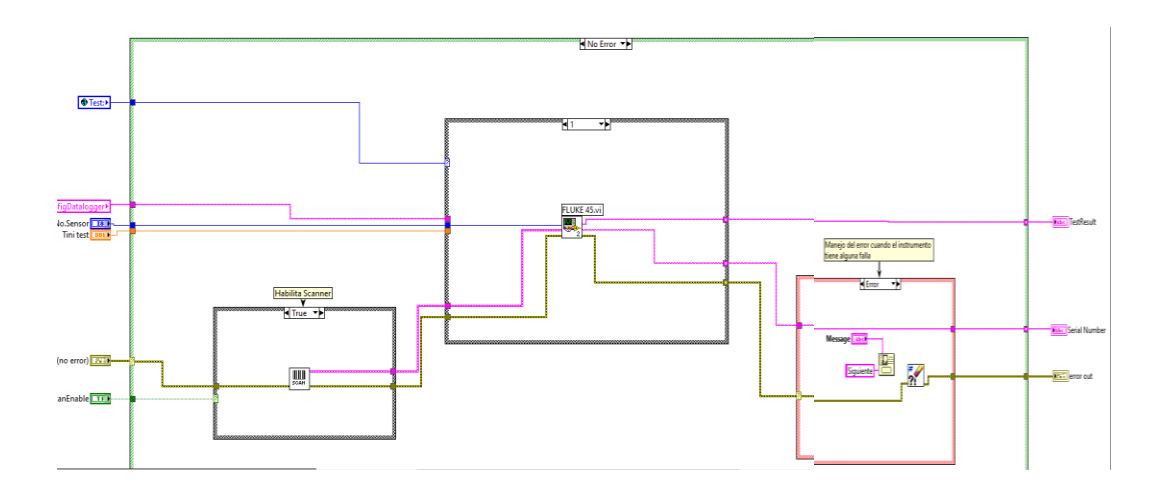

**Figura 25.** Diagrama de bloque del estado de adquisición de medición.

4) Estado de muestra de resultados. -En este estado la aplicación actualiza los indicadores del panel frontal mostrando los resultados de la prueba (si pasa o falla la prueba), como se muestra en la figura 26.

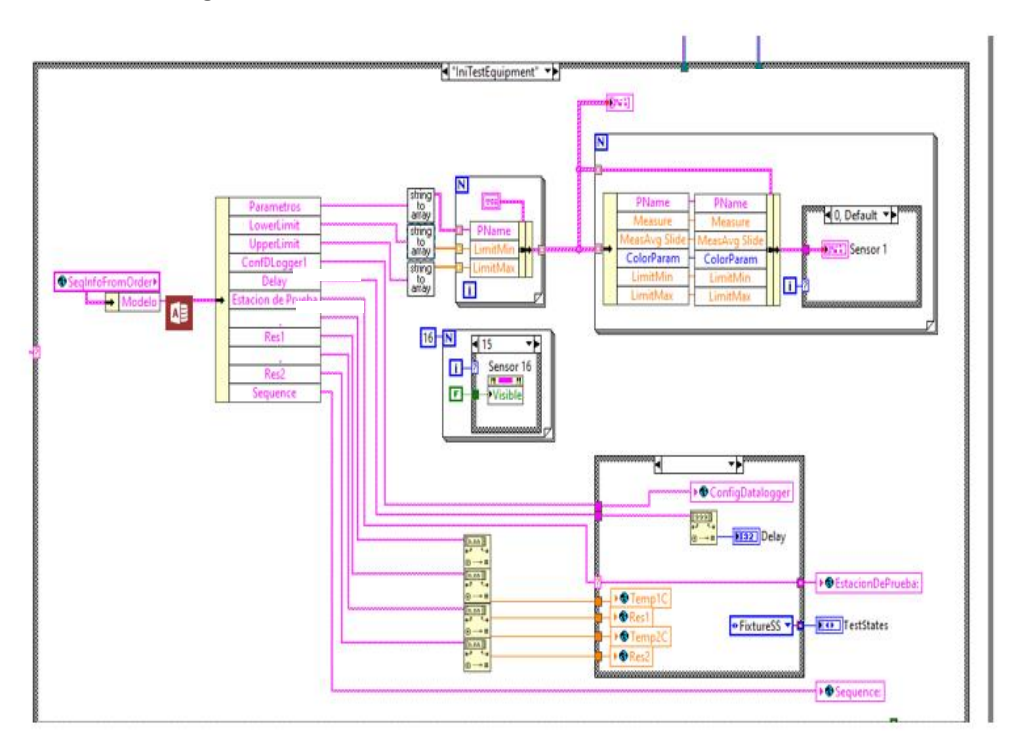

**Figura 26.** Diagrama de bloques obtención de resultados.

## **3.6 Manual de Operación**

En el manual de operación se incluyen las herramientas del método de trabajo donde se mencionan los aspectos y características fundamentales del programa para la interpretación del interfaz del usuario y pueda brindar las instrucciones necesarias para que cualquier usuario pueda operar el dispositivo.

En el escritorio de la PC se debe seleccionar el icono del programa Samsung FFC.exe **precente al para dar** inicio a la aplicación del sistema, en el cual aparecerá la primera ventana del panel frontal de la aplicación como se muestra en la figura 27, donde el inspector deberá complementar la información solicitada, tal como lo indica el plan de producción, seleccionar la línea, modelo, prueba y llenar de forma manual la orden de producción y finalmente, dar *enter* en el botón de inicio para la configuración del equipo.

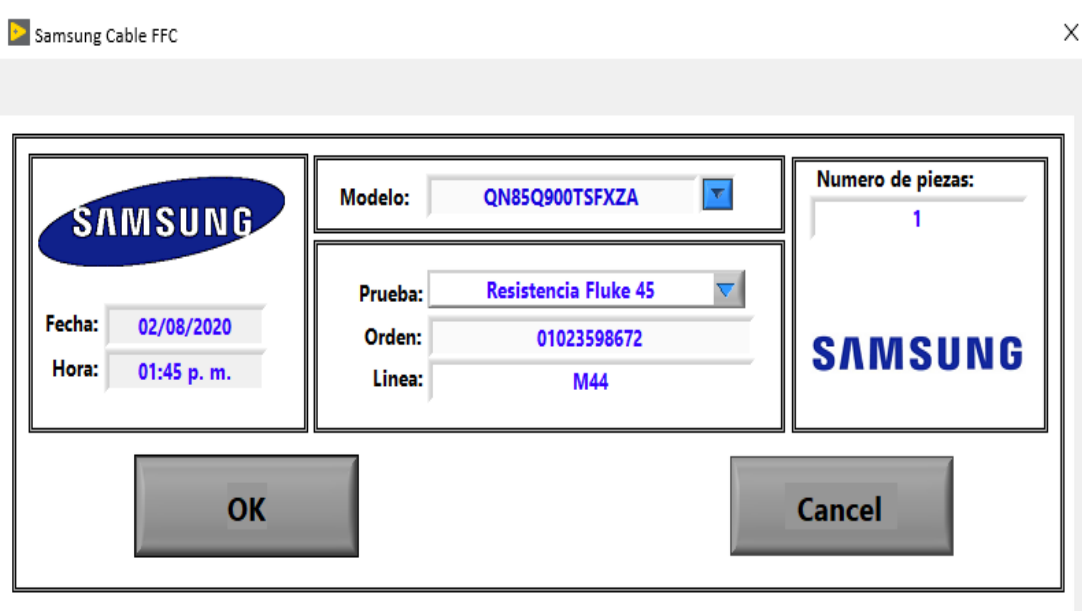

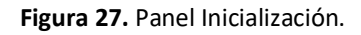

Una vez que el operador haya colocado la información correspondiente, la aplicación está lista para iniciar la prueba de medición de la resistencia en la placa digital.

Para la ejecución de la prueba, previamente se colocan las puntas de medición del multímetro digital sobre las terminales de la placa principal y posteriormente se presiona el botón de Inicio-F1

Inicio -  $F1$ 

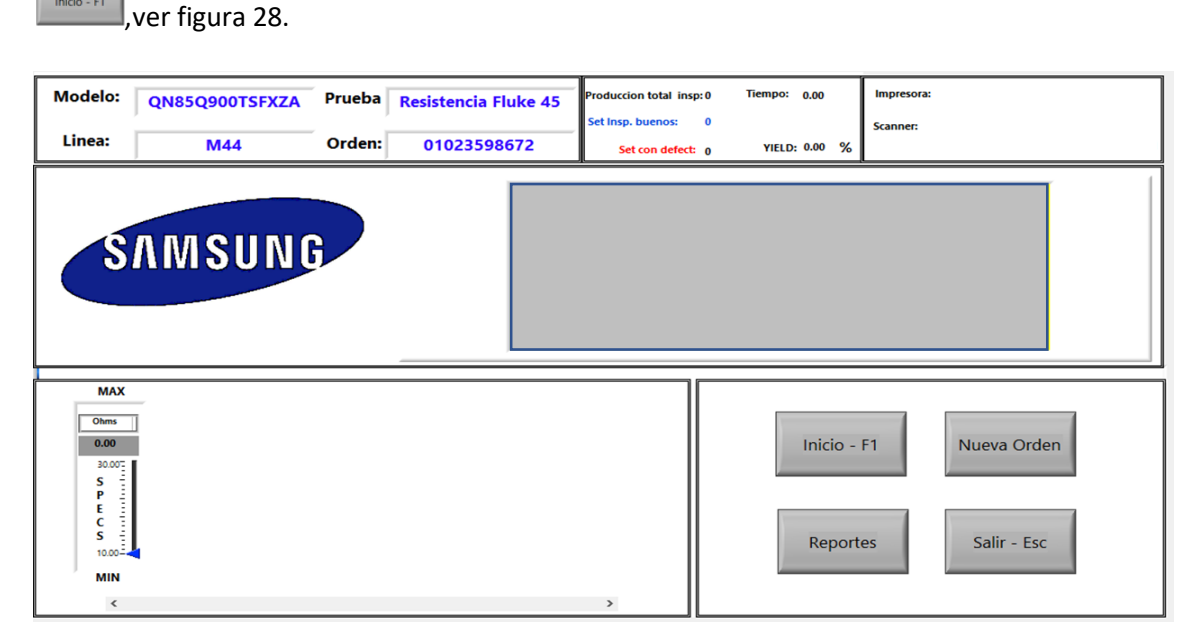

**Figura 28.** Panel Inicialización contenido.

Durante el desarrollo de la aplicación, se mostrará el panel de color amarillo indicando que la ejecución está en proceso en el tiempo estimado para la toma de los datos, como se indica en la figura 29.

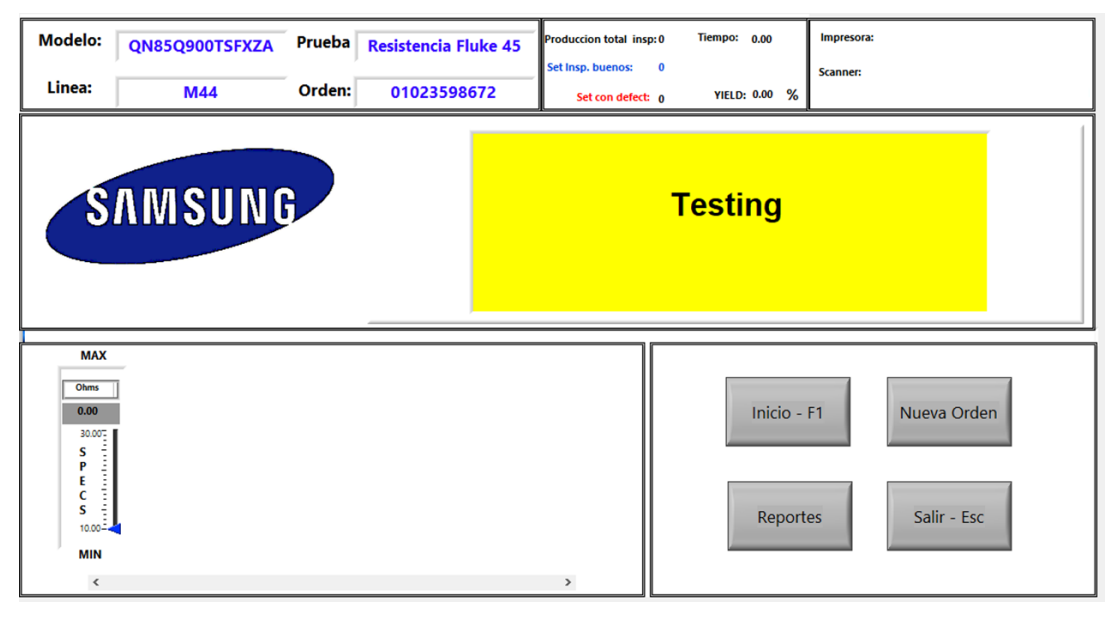

**Figura 29.** Panel Inicialización de prueba

Mediante el proceso de la prueba, la aplicación esperará en turno a que el código de barras del número de serie de la pantalla sea capturado y escaneado, como se indica en la figura 30.

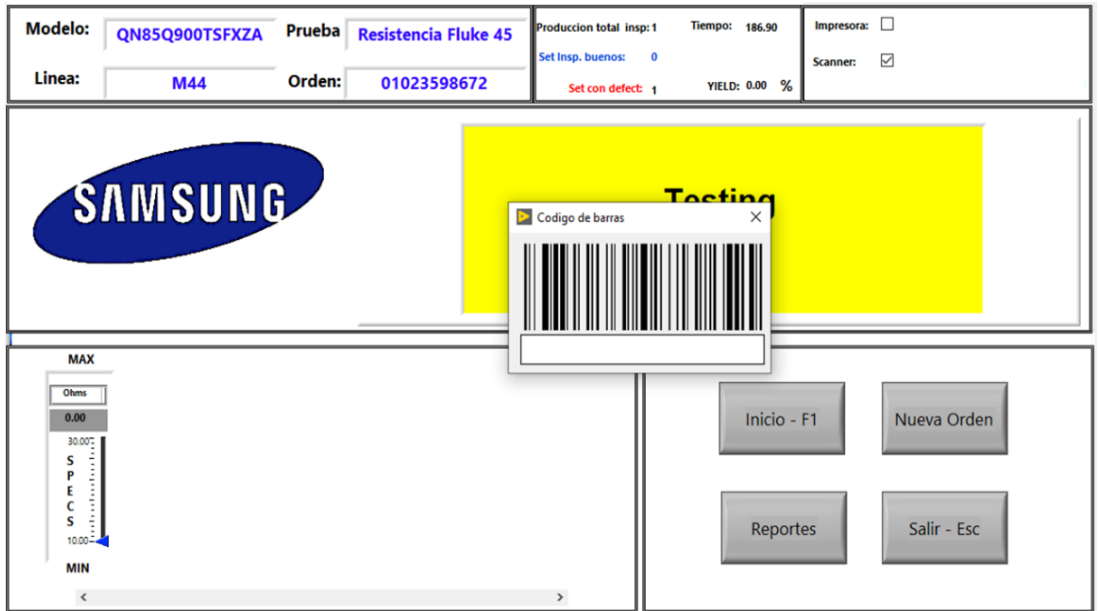

**Figura 30.** Panel Frontal código de barras.

Una vez finalizada la prueba, el indicador mostrará el resultado de la lectura de la medición, cuando el indicador aparezca de color verde con la leyenda PASS, esto significa que el valor deseado se encuentra dentro del rango del límite inferior y superior de acuerdo con las especificaciones correspondientes para cada modelo, como se muestra en la figura 31.

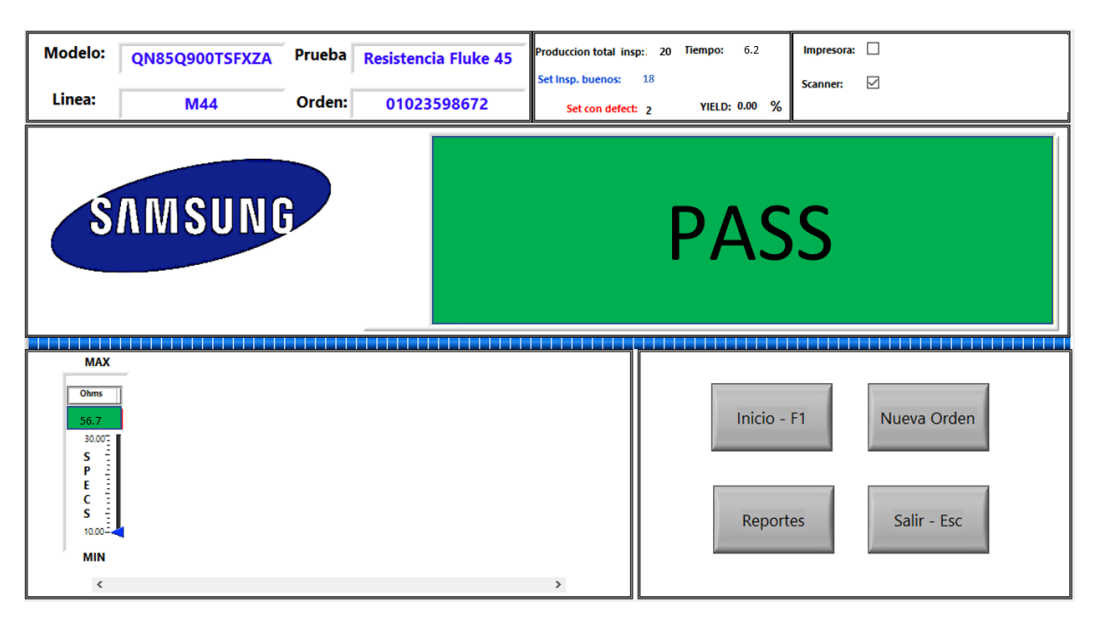

**Figura 31.** Aplicación del sistema indicador de fallas (PASS).

En cambio, si la lectura de la medición está fuera del rango del límite inferior y superior de la especificación, el indicador se mostrará de color rojo con la leyenda FAILED, como se muestra en la figura 32.

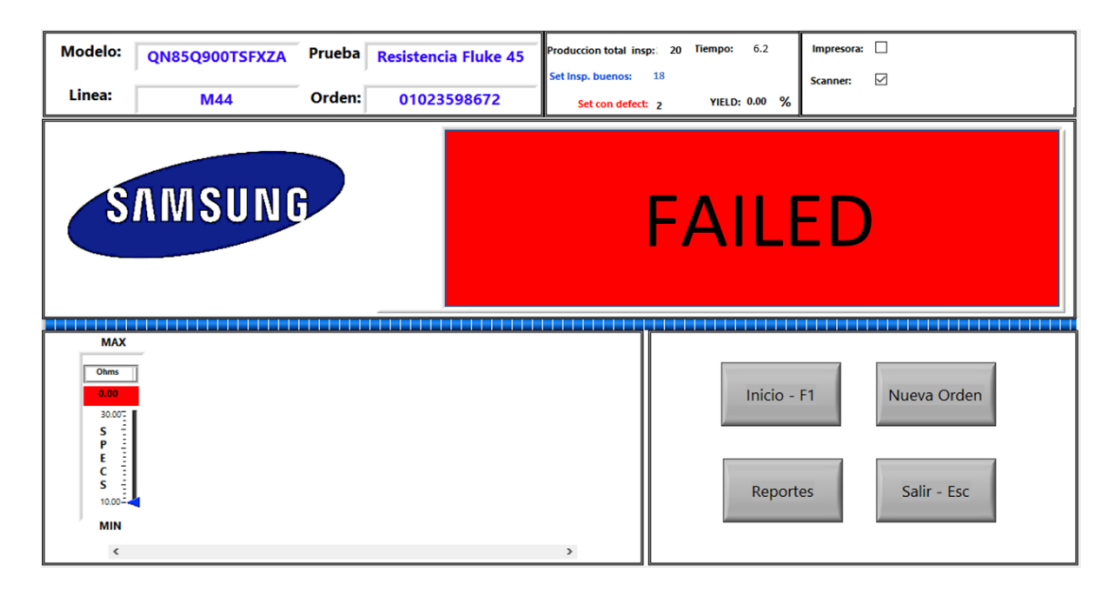

**Figura 32.** Aplicación del sistema indicador de falla (FAILED).

## **Capítulo 4. Resultados y discusiones**

El resultado para el nuevo sistema se obtiene del cálculo fundamentales de la capacidad del proceso durante la manufactura de televisores LED.

## **4.1 Capacidad de proceso**

Para la evaluación de la capacidad del proceso del sistema, se seleccionó la línea de producción M42 y el modelo identificado como UN85TU800FXZA, realizándose la inspección en 860 televisiones, en donde se detectaron 4 defectos del total de las muestras por el nuevo sistema para la verificación de las conexiones de los cables planos flexibles, teniendo una mayor capacidad de detección en nuestro proceso de manufactura, como se muestra en la Figura 33.

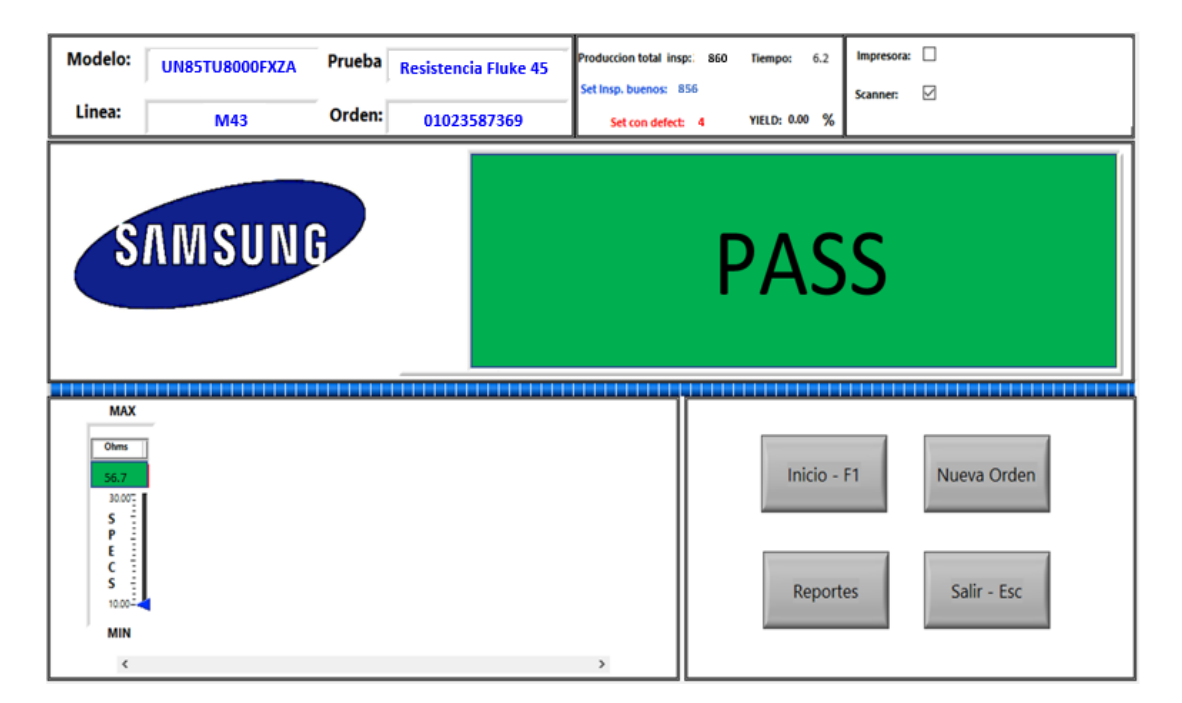

**Figura 33.** Resultado de la prueba para la verificación de los cables planos flexibles.

Para el análisis de la capacidad del proceso mediante el modelado del nuevo sistema de acuerdo con la cantidad producida de 860 televisiones donde se detectaron 4 defectos, se obtuvo un total de 4651.16 PPM, como resultado de partes defectuosas por cada millón de televisiones que se fabricaron, como se muestra en la figura 34.

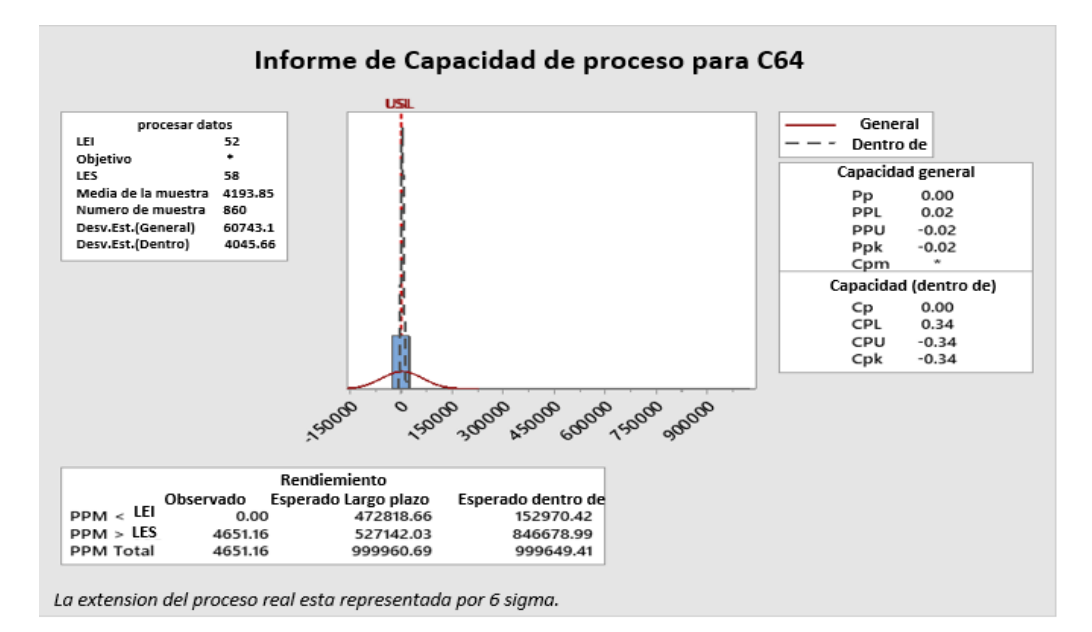

**Figura 34.** Resultado de la capacidad de proceso**.**

Una vez implementado este nuevo sistema en el trascurso de la semana 35 a la semana 37 del año 2020, ha habido una considerable disminución en los porcentajes de defectos en la línea de producción M42, como se muestra en la siguiente figura 35.

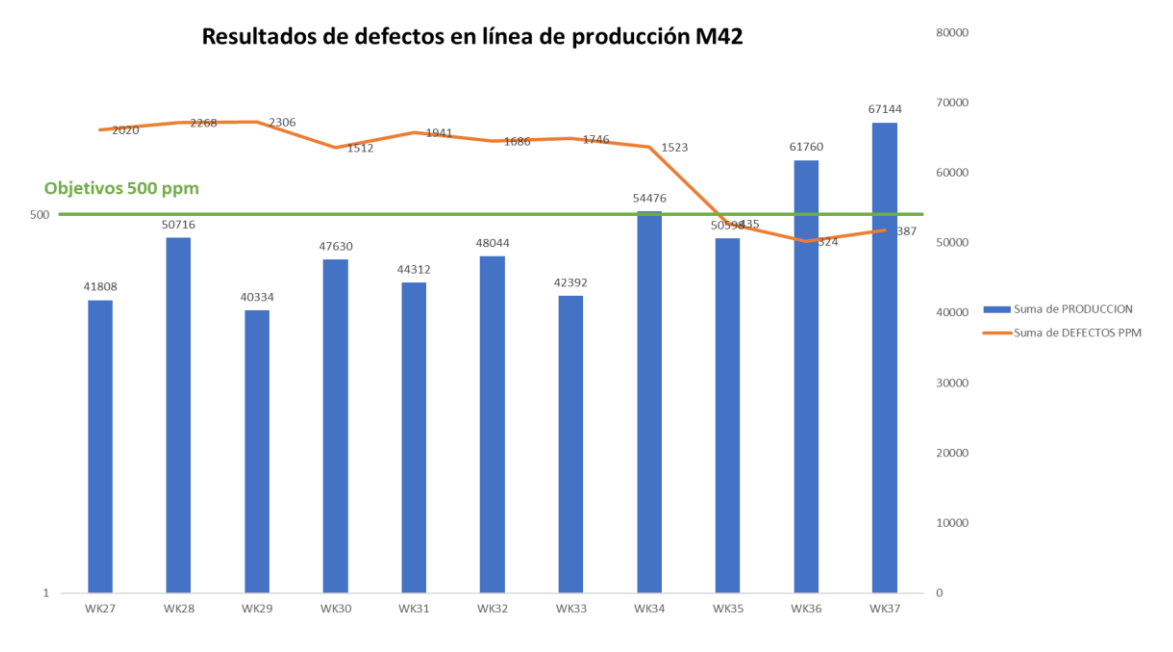

**Figura 35.** Resultado del porcentaje de defectos en línea M42.

En la figura 36, se puede apreciar una disminución en los defectos registrados de no imagen, que principalmente son generados por las malas conexiones de los cables durante el proceso de manufactura.

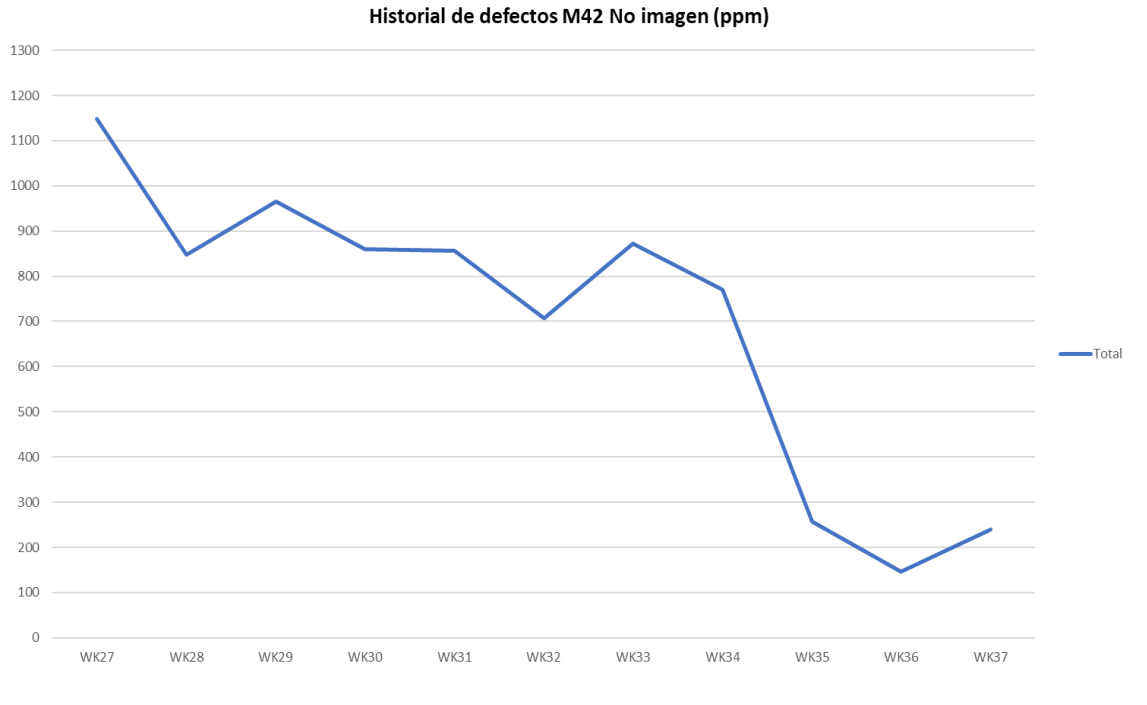

**Figura 36.** Resultado del porcentaje de defectos de no imagen.

Como se puede observar en la siguiente tabla 9, el sistema ha sido capaz de detectar problemas en las conexiones de los cables durante la semana 35 a la semana 37, teniendo un poder de detección oportuna de 1634 PPM.

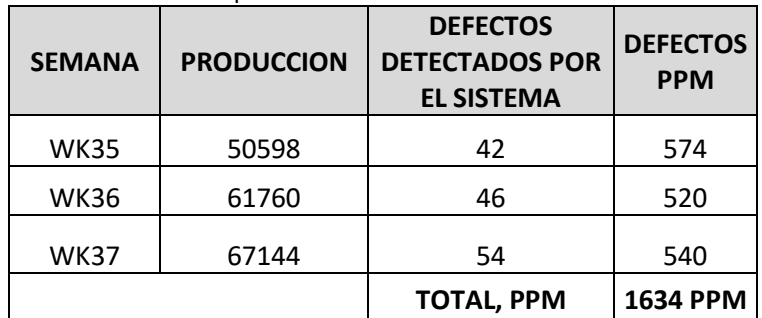

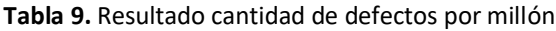

Como resultado de estas tendencias, se realizó el cálculo para obtener el ahorro en los costos de reparación por cada set detectado por el nuevo sistema, donde multiplicamos el costo de reparación de \$3.25 USD por el total de defectos detectados por el sistema de 1634 partes por millón (PPM), lo cual me genera un ahorro de costos durante las 3 semanas que se implementó el sistema teniendo como resultado un ahorro por \$7735.00 USD y si se considera que en la compañía se producen anualmente 8 millones de televisiones, tendríamos un ahorro anual de 61,880.00 USD.

**Tabla 10.** Descripción del ahorro anual de los costos por reparación.

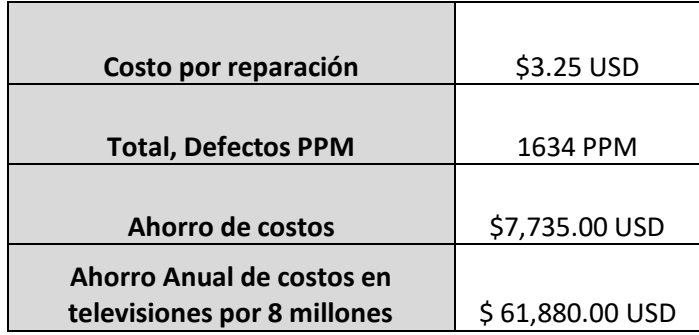

## **4.3. Discusión**

De acuerdo con el resultado de la capacidad de prueba donde el valor de CPK es mayor a 1.33, como se muestra en la figura 19, este índice de valor de CPK nos indica estadísticamente que nuestro sistema es totalmente capaz y eficiente para detectar cualquier evento anormal que se presente durante las conexiones de los cables planos flexibles. Munro et al. (2008).

Para el resultado obtenido de la capacidad del proceso esto significó un ahorro en los costos de reparación y un incremento en la eficacia en la línea de producción para la manufactura de televisiones LED.

Si consideramos las partes defectuosas por cada millón PPM = 1634 como se muestra en la tabla 10 y se multiplica por el costo de reparación se obtiene lo siguiente:

*Costo de reparación por televisión = \$ 3.25 USD. x 1634 PPM = \$ 7,735 USD.*

Samsung Mexicana produce anualmente 8 millones de televisiones, teniendo un ahorro anual por costos de reparación de \$61,880 USD (sesenta y un mil ochocientos ochenta mil 00/100 dólares).

Este nuevo sistema cuenta con una limitante mínima, ya que es semiautomático para ser operado, por lo que se requiere un operador que pueda realizar la medición eléctrica de forma manual sobre el proceso, sería importante mencionar que para un futuro se puede integrar un sistema totalmente automático con la implementación de un brazo robot que permita operar el sistema de forma autónoma.

## **Capítulo 5. Conclusiones**

Se generó un sistema de detección oportuna de fallas (ver figura 37), con el cual se pudo confirmar la verificación y certificación de las conexiones de cables planos flexibles, lo cual permitió reducir el porcentaje de defectos durante el proceso de ensamble de televisores LED.

Este nuevo sistema almacenó todos los datos de las mediciones realizadas en cada una de las televisiones para la trazabilidad del producto, mismo que permitió conocer los antecedentes que ocurrieron durante el proceso de inspección y con la información obtenida se pudo realizar el análisis de los datos para conocer la capacidad del proceso sobre los defectos (ppm) que se detectaron durante la prueba.

Con el desarrollo de la aplicación el sistema contó con la capacidad del poder de detección y prevención oportuna de los defectos, la cual no se tenía anteriormente en el proceso de ensamble en las televisiones LED, por lo que los defectos que se presentaron durante la detección del sistema fueron reparados en la estación del mismo ensamble antes de que llegara a su proceso final como producto terminado, esto permitió que las televisiones no fueran rechazadas y no se registraran por el sistema interno de la compañía como defecto, durante la etapa de inspección automática que se tiene en la estación final en la elaboración del producto, evitando que se acumularan todos los defectos en el área técnica de reparación, teniendo como resultado un costo beneficio para la compañía.

Es preciso mencionar que se cumplieron con los objetivos particulares que fueron planteados durante el desarrollo del sistema.

- Se realizó con éxito la capacitación en el manejo del software de LabVIEW reforzando algunos puntos para el desarrollo de la aplicación del sistema.
- Fue seleccionado el instrumento de medición de acuerdo con los inventarios que se tienen en la compañía, teniendo en cuenta la eficiencia que se requiere para realizar la medición de los datos.
- Se recolectaron los datos de las muestras mediante el estudio de la población, para determinar el valor de la magnitud, que nos permitió asignar la especificación para la toma de decisiones del programa.
- Se desarrolló el panel frontal para la visualización que sirvió como interfaz para el usuario, considerando los controles e indicadores requeridos para la operación del sistema.
- Se cumplió con la programación suficiente para el desarrollo de la aplicación utilizando los diagramas de bloques, los cuales se dividieron en 4 estados para el funcionamiento adecuado del programa.
- Se realizaron las pruebas piloto en una línea de producción para evaluar la eficiencia del programa, tendiendo como resultado algunos puntos de mejora para el desempeño del programa.

Se propone realizar la implementación del sistema de detección de fallas en las demás líneas de producción durante las siguientes semanas, la implementación se hará de forma gradual debido al número de líneas con las que cuenta la compañía y se contempla iniciar con la implementación del nuevo sistema en las líneas que tienen un índice con mayores defectos registrados en el sistema interno, que se generaron por malas conexiones en lo cables planos flexibles.

Sin duda, fue un acierto el haber seleccionado LabVIEW como parte del entorno para la programación de la aplicación para el diseño principal del sistema de detección oportuna de fallas para las conexiones de los cables planos, esto por la postura de usar medidores en el proceso y tener la facilidad de comunicarse con el dispositivo y la computadora para la ejecución de la prueba, mostrando el resultado con ayuda de los indicadores y controladores que se muestran en su panel frontal del programa.

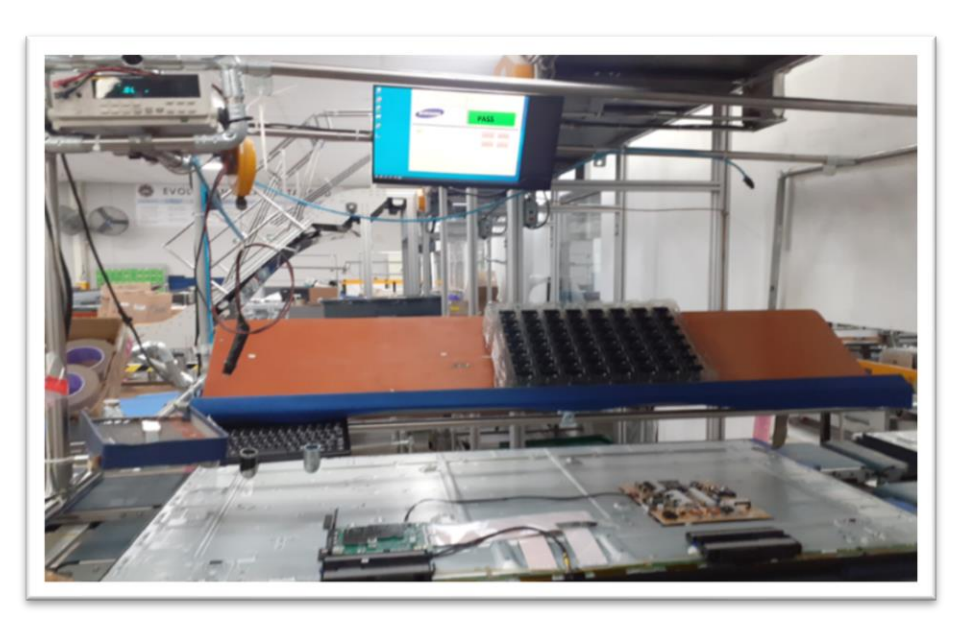

**Figura 37.** Sistema de detección de fallas en funcionamiento en la línea de producción M42.

## **Literatura Citada**

Alexander; Sadiku, C. (2013). Fundamentos de circuitos eléctricos (5a. ed.). [Place of publication not identified]: Mcgraw-Hill Interamerican.

Chacón, J. (2001). Tesis Doctoral, Diagnósticos de fallos mediante la utilización de información incompleta e incierta. UPV Valencia España.

Chen J. y Patton R.J., (1999). Robust model-based fault detection for dynamic systems, Kluwer Academic Publishers.

Chow E. and Willsky A. (1980), Issues in the development of a general algorithm for reliable failure detection," Proc. of the 19th. IEEE Conf. on Dec. and Control, Albuquerque.

Himmelblau D.M. (1978). Fault detection and diagnosis in chemical and petrochemical processes. Amsterdam: Elsevier Scientific Pub. Co.

Forsythe, W.E. (1954; 2003). Smithsonian Physical Tables (9th Revised Edition) - Table 4. The New (1948) System of Electric Units.https://app.knovel.com/hotlink/pdf/id:kt002VR6X1/smithsonianphysical/table-4-new-1948-system

Hwang, H., Kim, B., Cho, T., & Lee, I. (2019). Implementation of a Fault Diagnosis System Using Neural Networks for Solar Panel. International Journal Of Control, Automation And Systems, 17(4), 1050- 1058. doi: 10.1007/s12555-018-0153-3

Gertler, J. (1998). Fault detection and diagnosis in engineering system. 270 Madison Avenue, New York, NY 10016: Marcel Dekker, Inc.

Ojeda García, J. (2011). Automatización en el entorno de programación LabVIEW de un sistema flexible de instrumentación aplicado a las medidas eléctricas. Universidad Carlos II de Madrid.

J. Machacek y J. Drapela, "Control de comunicación de puerto serie (RS-232) en LabVIEW," Conferencia Internacional 2008 - Modern Technique and Technologies, Tomsk, 2008, pp. 36-40, doi: 10.1109 / SPCMTT.2008.4897488.

Julian-Laime, Edgar & Almidón Elescano, Ángel. (2018). Manual de programación LabVIEW 9.0. 10.5281/zenodo.2557815.

Kiran, DR. (2019). Planificación y control de producción.<https://doi.org/10.1016/C2018-0-03856-6> Butterworth-Heinemann.

LabVIEW™ 2000, LabVIEW basic course manual, National Instruments Corporation, 11500 North Mopac Expressway, Austin, Texas 78759-3504

Lajara Vizcaíno, J. R. (2008). LabVIEW: entorno gráfico de programación. Barcelona, Spain: Marcombo. [https://elibro.net/es/ereader/cetys/35715?page=15.](https://elibro.net/es/ereader/cetys/35715?page=15)

Munro, Roderick A. Maio, Matthew J. Nawaz, Mohamed B. Ramu, Govindarajan Zrymiak, Daniel J.. (2008). Certified Six Sigma Green Belt Handbook. American Society for Quality (ASQ). [https://app.knovel.com/hotlink/toc/id:kpCSSGBH04/certified-six-sigma-green/certified-six-sigma](https://app.knovel.com/hotlink/toc/id:kpCSSGBH04/certified-six-sigma-green/certified-six-sigma-green)[green](https://app.knovel.com/hotlink/toc/id:kpCSSGBH04/certified-six-sigma-green/certified-six-sigma-green)

Sankavaram, C., Pattipati, B., Kodali, A., Pattipati, K., Azam, M., Kumar, S., and Pecht, M. (2009). Model Based and Data-Driven Prognosis of Automotive and Electronic Systems. In 2009 IEEE Int Conf on Auto Science and Eng, 96–101.

Vachtsevanos G., Lewis Frank. Roemer M, H.A. and Wu, B. (2006). Intelligent Fault Diagnosis and Prognosis for Engineering Systems.

Venkatasubramanian, Venkat. (2003). A review of process fault detection and diagnosis Part I: Quantitative model-based methods. Computers & Chemical Engineering. 27. 293 - 311.

Willsky, A. (1975). A survey of design methods for failure detection in dynamic systems. Retrieved 18 November 1995, from<https://ntrs.nasa.gov/search.jsp?R=19760004259>

Zhang, W. (2010). Fault detection. Rijeka, Croatia: InTech.